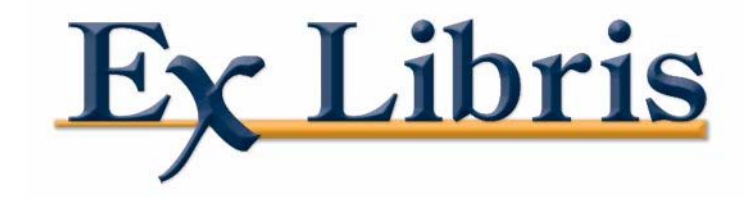

# **Voyager® Primo® Integration User's Guide**

September 2007

**Ex Libris (USA) Inc.**

This document contains proprietary information of Ex Libris (USA) Inc. and is not to be disclosed or used except in accordance with applicable agreements.

> Copyright © 2007 Ex Libris (USA) Inc. Unpublished and Not for Publication All Rights Reserved

#### **Copyright © 2007 Ex Libris (USA) Inc.**

This material is protected by the copyright laws of the United States and other countries. It may not be reproduced, distributed, or altered in any fashion by any entity (either internal or external to Ex Libris (USA) Inc.), except in accordance with applicable agreements, contracts or licensing.

#### **CONFIDENTIAL INFORMATION**

The information herein is the property of Ex Libris (USA) Inc. or its affiliates and any misuse or abuse will result in economic loss.

This document is provided for limited and restricted purposes in accordance with a binding contract with Ex Libris (USA) Inc. or an affiliate. The information herein includes trade secrets and is confidential.

#### **Notice**

Every effort was made to ensure that the information in this document was complete and accurate at the time of printing. However, information is subject to change.

#### **Trademarks**

Voyager is a registered trademark of Ex Libris (USA) Inc.

Primo is a registered trademark of Ex Libris Limited

WebVoyáge is a trademark of Ex Libris (USA) Inc.

Oracle is a registered trademark of Oracle Corporation.

UNIX is a registered trademark in the United States and other countries, licensed exclusively through X/Open Company Ltd.

Microsoft, the Microsoft logo, MS, MS-DOS, Microsoft PowerPoint, Visual Basic, Visual C++, Win32, Microsoft Windows, the Windows logo, Microsoft Notepad, Microsoft Windows Explorer, Microsoft Internet Explorer, and Windows NT are registered trademarks and ActiveX is a trademark of the Microsoft corporation in the United States and/or other countries.

Sun, Sun Microsystems, the Sun logo, Solaris, ONC+, NFS, SunVTS, VIS, JumpStart, Sun Fire, StorEdge, Sun Fireplane Interconnect, WebNFS, Java, Solstice, Solstice AdminSuite, Sun Management Center, Sun Cluster, JVM, ShowMeHow, ShowMe TV, Solaris Webstart, Sun Remote Systems Control, Solaris PC Netlink, and Open Windows are trademarks or registered trademarks of Sun Microsystems, Inc. in the United States and other countries.

# **Contents**

# **[About This Document](#page-8-0)**

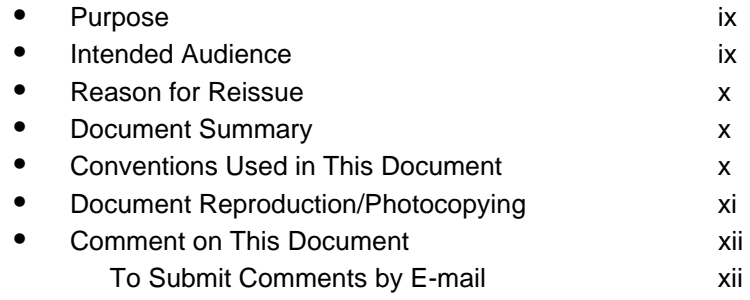

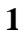

# **[1 Getting Started](#page-14-0)**

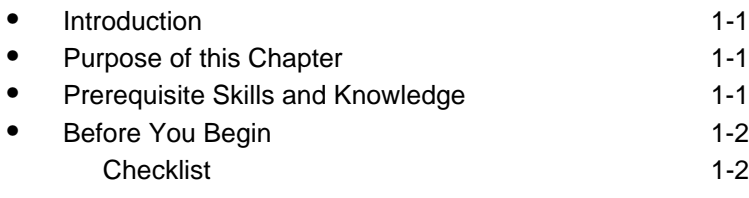

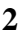

## **[2 Data Extraction](#page-18-0)**

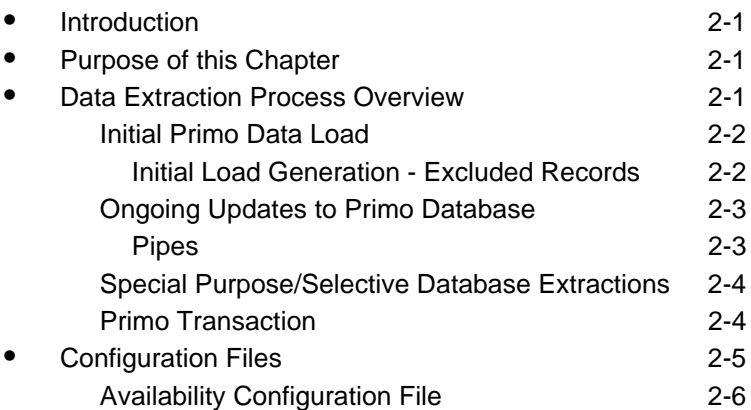

# **Contents**

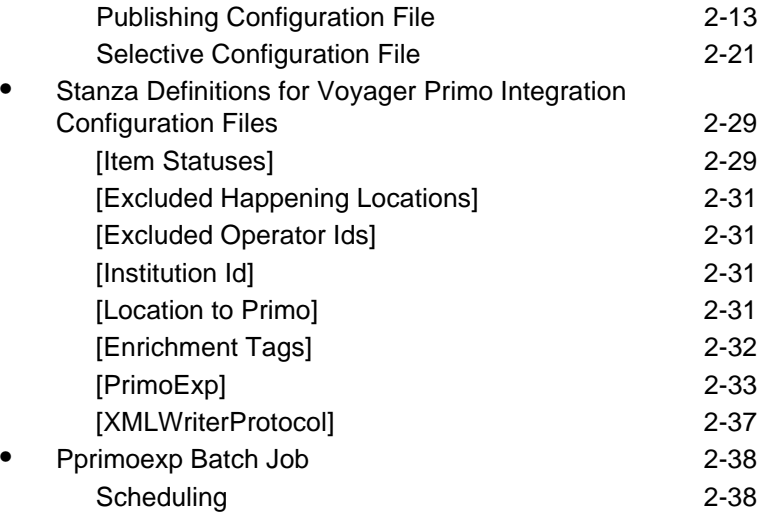

# **[3 Patron Services](#page-58-0)**

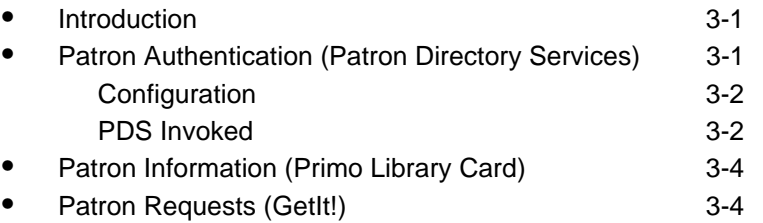

**IN** Index IN-1

# **Figures**

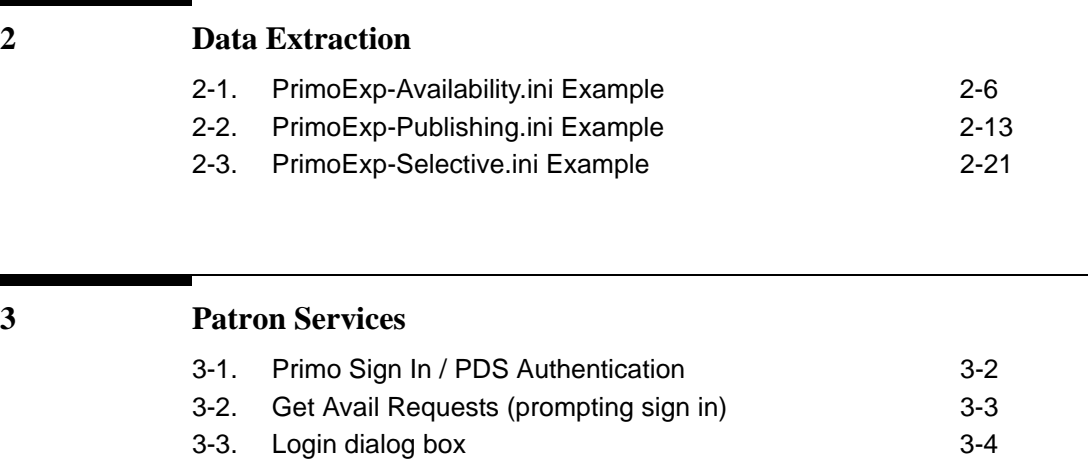

[3-4. Select A Request options 3-5](#page-62-0)

**Figures**

# **Tables**

# **[2 Data Extraction](#page-18-0)**

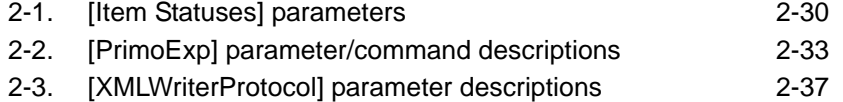

**Tables**

# <span id="page-8-3"></span><span id="page-8-0"></span>**About This Document**

## <span id="page-8-1"></span>**Purpose**

<span id="page-8-5"></span>The purpose of the *Voyager® Primo® Integration User's Guide* is to provide you with the information that you need to do the following.

- **•** Set up/modify configuration files.
- **•** Run batch files.
- **•** Set up user authentication with Patron Directory Services.
- <span id="page-8-4"></span>**•** Set up the system for processing user requests.

# <span id="page-8-2"></span>**Intended Audience**

This document is written for a technical audience responsible for the following.

- **•** Configuration file setup.
- **•** Initial upload of Voyager data into Primo.
- **•** Writing scripts and scheduling batch jobs for running updates.
- **•** User authentication setup.
- **•** Review/analysis of message logs as needed.

**Ex Libris (USA) Inc.** See notice on first page

September 2007 **ix**

## <span id="page-9-0"></span>**Reason for Reissue**

<span id="page-9-5"></span><span id="page-9-4"></span>This is the first release of this user's guide.

# <span id="page-9-1"></span>**Document Summary**

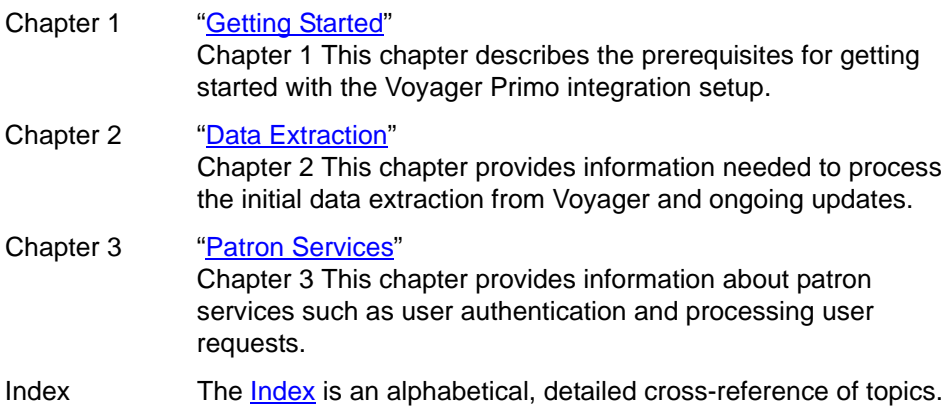

# <span id="page-9-2"></span>**Conventions Used in This Document**

The following conventions are used throughout this document:

- <span id="page-9-3"></span>**•** Names of commands, variables, stanzas, files, and paths (such as /dev/tmp), as well as selectors and typed user input, are displayed in constant width type.
- **•** Commands or other keyboard input that must be typed exactly as presented are displayed in **constant width bold** type.
- **•** Commands or other keyboard input that must be supplied by the user are displayed in *constant width bold italic* type.
- **•** System-generated responses such as error messages are displayed in constant width type.
- **•** Variable *portions* of system-generated responses are displayed in *constant width italic* type.
- **•** Keyboard commands (such as **Ctrl** and **Enter**) are displayed in **bold**.
- **•** Required keyboard input such as "Enter **vi**" is displayed in **constant width bold** type.
- **•** Place holders for variable portions of user-defined input such as **ls -l**  *filename* are displayed in *italicized constant width bold* type.

- **•** The names of menus or status display pages and required selections from menus or status display pages such as "From the **Applications** drop-down menu, select **System-wide**," are displayed in **bold** type.
- **•** Object names on a window's interface, such as the **Description** field, the **OK** button, and the **Metadata** tab, are displayed in **bold** type.
- **•** The titles of documents such as *Acquisitions User's Guide* are displayed in *italic* type.
- **•** Caution, and important notices are displayed with a distinctive label such as the following:

#### **NOTE:**

Extra information pertinent to the topic.

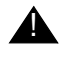

#### ! **IMPORTANT:**

*Information you should consider before making a decision or configuration.*

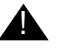

#### ! **CAUTION:**

*Information you must consider before making a decision, due to potential loss of data or system malfunction involved.*

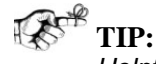

*Helpful hints you might want to consider before making a decision.*

#### **RECOMMENDED:** *Preferred course of action.*

#### **OPTIONAL:**

*Indicates course of action which is not required, but may be taken to suit your library's preferences or requirements.*

# <span id="page-10-0"></span>**Document Reproduction/Photocopying**

Photocopying the documentation is allowed under your contract with Ex Libris (USA) Inc. It is stated below:

> <span id="page-10-1"></span>**Ex Libris (USA) Inc.** See notice on first page

September 2007 **xi**

<span id="page-11-2"></span>All documentation is subject to U.S. copyright protection. CUSTOMER may copy the printed documentation only in reasonable quantities to aid the employees in their use of the SOFTWARE. Limited portions of documentation, relating only to the public access catalog, may be copied for use in patron instruction.

## <span id="page-11-0"></span>**Comment on This Document**

Please contact Customer Support to provide us with your feedback. For Customer Support contact information, see SupportWeb at:

http://www.exlibrisgroup.com/support\_center.htm.

#### <span id="page-11-1"></span>**To Submit Comments by E-mail**

To submit comments by e-mail, please send your message to:

docmanager@exlibris-usa.com

# **Getting Started**

# 1

# **Contents**

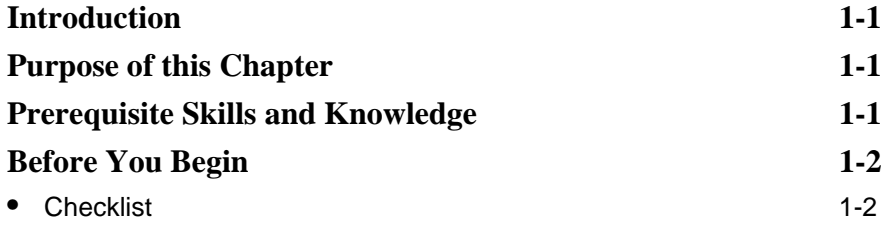

# **Contents**

# <span id="page-14-5"></span><span id="page-14-4"></span><span id="page-14-0"></span>**Getting Started**

# 

# <span id="page-14-1"></span>**Introduction**

The *Voyager® Primo® Integration User's Guide* is designed to provide you with the information that you need to successfully utilize Voyager data in a Primo user environment. The following components are a part of the Voyager Primo integration.

- **•** Configuration files for data extraction.
- **•** Batch files to run jobs.
- **•** User authentication with Patron Directory Services (PDS).
- **•** User information provided with Library Card.
- **•** User request processing with Primo's GetIt! function.

# <span id="page-14-2"></span>**Purpose of this Chapter**

The purpose of this chapter is to identify the skills and preparations necessary for setting up your environment for Voyager Primo integration.

# <span id="page-14-3"></span>**Prerequisite Skills and Knowledge**

To use this document effectively and set up your systems for Voyager Primo integration, you need to have a general understanding of the following.

> <span id="page-14-6"></span>**Ex Libris (USA) Inc.** See notice on first page

September 2007 **1-1**

- **•** Microsoft® Windows-based applications.
- **•** XML and XML-format data as well as editors and related software.
- **•** UNIX® operating system commands and file system.
- **•** At least one UNIX-based text editor such as ed or vi.
- **•** Local procedures.

This user's guide assumes you have a working knowledge of Primo setup and access to Primo documentation.

# <span id="page-15-0"></span>**Before You Begin**

Before you can begin your Voyager Primo integration, you need to have the following software installed.

- **•** Voyager (the base product)
- **•** Primo
- <span id="page-15-2"></span>**•** Voyager Primo integration feature component

#### <span id="page-15-1"></span>**Checklist**

In preparation for setting up Voyager Primo integration, gather the following information.

- **•** Identify the elements needed to customize configuration files.
- **•** Identify the schedule/times for processing updates.
- **•** Identify excluded happening locations.
- **•** Identify excluded operator IDs.
- **•** Identify institution ID.
- **•** Identify statuses to be made available to Primo.

# **[Data Extraction](#page-18-0)**

# $\overline{2}$

# **Contents**

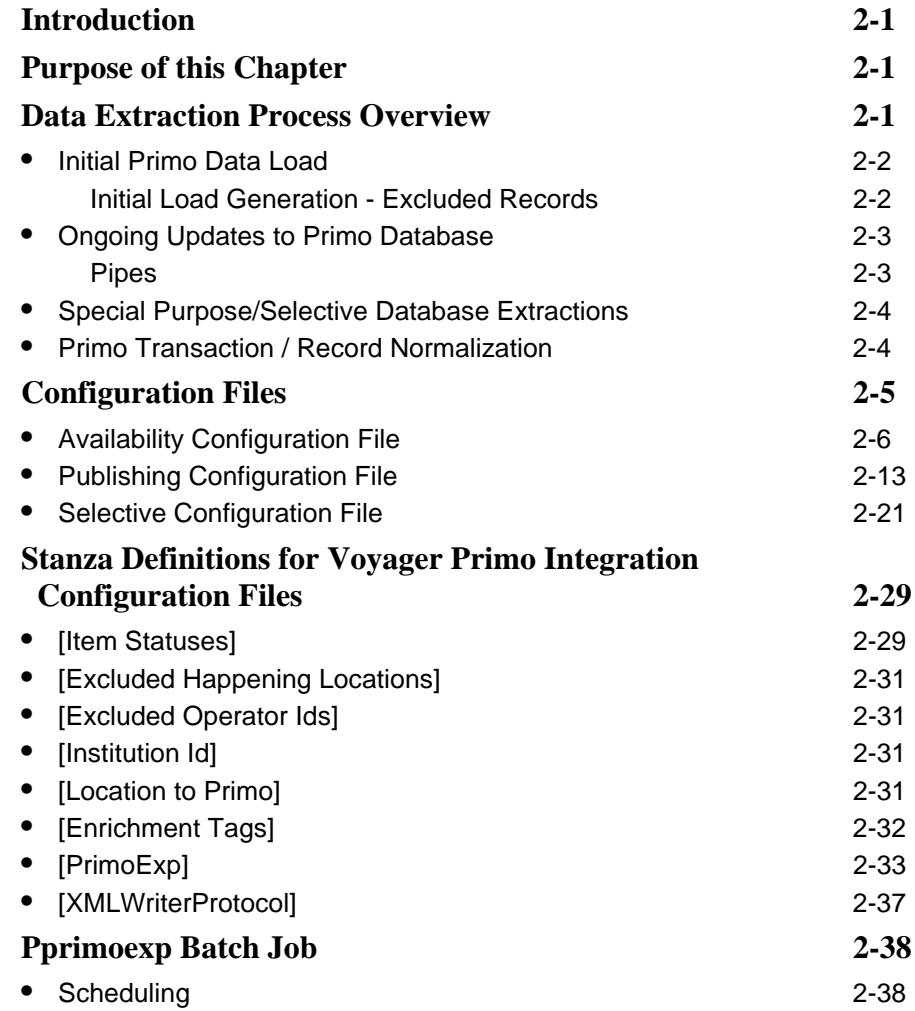

# **Contents**

# <span id="page-18-4"></span><span id="page-18-0"></span>**Data Extraction**

# <span id="page-18-5"></span>2

# <span id="page-18-1"></span>**Introduction**

Primo discovery takes advantage of the rich data stored in the Voyager database. To do this, bibliographic data is extracted from the Voyager database for an initial load and then subsequently kept current via regularly scheduled updates with Primo. This chapter discusses the data extraction process.

# <span id="page-18-2"></span>**Purpose of this Chapter**

<span id="page-18-6"></span>The purpose of this chapter is to describe the components needed for extracting Voyager data for Primo to harvest.

# <span id="page-18-3"></span>**Data Extraction Process Overview**

The Voyager Primo integration data extraction tools are used for the following activities.

- **•** Initial load of Voyager data for a new installation of Primo.
- **•** Ongoing updates to the Primo database for an existing installation of Primo harvesting Voyager data.
- **•** Other special purposes.

**Ex Libris (USA) Inc.** See notice on first page

September 2007 **2-1**

#### <span id="page-19-0"></span>**Initial Primo Data Load**

<span id="page-19-2"></span>For the initial Primo database load, you need to do the following.

**•** Tailor the configuration file to your environment/needs.

Use the PrimoExp-Publishing.ini as a starting point. See Publishing [Configuration File on page 2-13.](#page-30-0)

**•** Run the Pprimoexp batch job.

Using the parameters set in the configuration file, this step identifies the Voyager records to be uploaded to the Primo database.

<span id="page-19-3"></span>A separate script, PbundlePrimo, wraps the Voyager records in a tar.gz file for Primo to access. The  $\tan gz$  files are located in /m1/ voyager/yyydb/primo/Publishing/bundled where yyydb is the database name.

**•** Permit Primo to securely access the directory in which the generated files from Voyager are placed. This is the output location for the  $tar.gz$  files.

#### **NOTE:**

A number of options exist for moving the data to the Primo server for the initial load such as using FTP, a shared NFS mount, manually copying the data, or utilizing a cron/script to copy the data. For additional information, see your implementation support contact to discuss the alternatives for Primo to access Voyager data.

#### <span id="page-19-1"></span>**Initial Load Generation - Excluded Records**

When identifying bibliographic records for the initial data load, the following criteria is used to identify records to be excluded.

- **•** If a bibliographic record is suppressed from the OPAC, a MARCXML record is not generated.
- **•** If a bibliographic record was most recently modified at one of the excluded happening locations as identified in the configuration file, a MARCXML record is not generated.
- **•** If a bibliographic record was most recently modified by one of the excluded operators as identified in the configuration file, a MARCXML record is not generated.

See Stanza Definitions for Voyager Primo Integration Configuration Files on [page 2-29](#page-46-0) for more information about customizing the configuration file.

#### <span id="page-20-0"></span>**Ongoing Updates to Primo Database**

You need to evaluate how frequently to process updates to the Primo database. Consider the following.

- <span id="page-20-7"></span>**•** Level of activity within your Voyager database.
- **•** Frequency of bibliographic record changes.
- **•** Frequency of item status changes.
- **•** Time of day when system usage is greatest.
- <span id="page-20-5"></span>**•** Time of day when system usage is the least.

#### <span id="page-20-6"></span><span id="page-20-1"></span>**Pipes**

Primo uses separate pipes for harvesting Voyager data.

<span id="page-20-8"></span>One pipe is used to harvest Voyager data with bibliographic record changes. This is the publishing pipe.

<span id="page-20-2"></span>The other pipe is used to harvest Voyager data with holdings availability changes. This is the availability pipe.

Given this approach for harvesting data, separate and customized versions of configuration files are provided to you for publishing and availability purposes as follows.

- <span id="page-20-4"></span>**•** PrimoExp-Publishing.ini. See [Publishing Configuration File on](#page-30-0)  [page 2-13](#page-30-0) for more information.
- <span id="page-20-3"></span>**•** PrimoExp-Availability.ini. See [Availability Configuration File on](#page-23-0)  [page 2-6](#page-23-0) for more information.

These are located in  $/m1/voyager/yyydb/ini$  where yyydb is the database name.

These configuration files are the same except for the parameter setting differences required for each purpose. See [Stanza Definitions for Voyager Primo](#page-46-0)  [Integration Configuration Files on page 2-29](#page-46-0) for more information about the parameters that affect which records are generated for harvesting.

#### **NOTE:**

The type of content in these generated records is the same. However, different records get generated for Primo harvesting as identified by the triggers (parameters) specified in the configuration files.

> **Ex Libris (USA) Inc.** See notice on first page

September 2007 **2-3**

<span id="page-21-2"></span>Corresponding copies of Pprimoexp batch files for publishing and availability purposes can be created in order to automate the harvesting process using a cron. See [Pprimoexp Batch Job on page 2-38](#page-55-0) for more information about Pprimoexp batch processing.

Having separate functional configuration files, batch files, and directories for generated files enables your flexibility in scheduling production processing of data changes in the Voyager Primo integrated environment. This allows you to schedule Primo harvesting of bibliographic record changes from Voyager at an appropriate time and separate from scheduling harvesting of Voyager data with holdings availability changes.

#### <span id="page-21-0"></span>**Special Purpose/Selective Database Extractions**

Aside from the initial Primo data load and ongoing updates, you may want to set up the Voyager Primo integration tools for other special purposes that meet your institution's specific requirements.

<span id="page-21-5"></span><span id="page-21-4"></span><span id="page-21-3"></span>For example, you may want to set up the Voyager Primo integration tools to create a testing subset before doing a complete initial load of the database. This can be done using parameters like BibRangeBegin and BibRangeEnd or BibsFromFile.

<span id="page-21-6"></span>The PrimoExp-Selective.ini configuration file is provided as one method for creating a testing subset. It is located in /m1/voyager/yyydb/ini where yyydb is the database name.

For Selective record processing and storing tar.gz files, the following directory is provided where  $y y y d b$  is the database name.

**•** /m1/voyager/yyydb/primo/Selective/bundled.

<span id="page-21-8"></span>Insure that Primo has access to this directory.

#### <span id="page-21-1"></span>**Primo Transaction / Record Normalization**

Primo originates an FTP transaction to Voyager to harvest the records selected by the Pprimoexp processing for inclusion in the Primo database. Subsequently within Primo, these records are normalized into the Primo Normalized XML (PNX) format.

#### <span id="page-21-7"></span>**NOTE:**

A number of options exist for moving the data to the Primo server such as using a shared NFS mount, manually copying the data, or utilizing a cron/script to copy the data. See your implementation support contact to discuss alternatives for harvesting data.

# <span id="page-22-0"></span>**Configuration Files**

Primo uses data extracted from the Voyager database. Configuration files are used to define what is extracted. The following customized configuration files are provided with your installation.

- <span id="page-22-1"></span>**•** PrimoExp-Availability.ini. See [Availability Configuration File on](#page-23-0)  [page 2-6](#page-23-0).
- <span id="page-22-2"></span>**•** PrimoExp-Publishing.ini. See [Publishing Configuration File on](#page-30-0)  [page 2-13.](#page-30-0)
- <span id="page-22-3"></span>**•** PrimoExp-Selective.ini. [Selective Configuration File on page 2-21.](#page-38-0)

They are located in  $/m1/voyager/yyydb/ini$  where yyydb is the database name.

These configuration files are provided as examples for publishing, availability, and selective requirements with parameters set to what many customers use. However, copies of the configuration files may be made and tailored to meet your unique needs.

The configuration files define the following elements.

- **•** Item statuses to check for initial load and ongoing updates to the Primo database.
- **•** Happening locations for exclusion. Records associated with these happening locations are excluded from the initial load and/or updates for Primo harvesting.
- **•** Records to be excluded from the initial load and/or ongoing updates determined by operator ID that processed the record. See [\[Excluded](#page-48-1)  [Operator Ids\] on page 2-31.](#page-48-1)
- **•** Institution ID to be included in the availability tag.
- **•** Location definitions for consistency within the Primo database. See [\[Location to Primo\] on page 2-31.](#page-48-3)
- **•** Tags to identify unique field usage within your institution's database specific to the database extract. See [\[Enrichment Tags\] on page 2-32](#page-49-0).
- **•** Extract processing considerations such as date/time, record ID(s), filters, and so on. See [\[PrimoExp\] on page 2-33](#page-50-0).
- **•** Additional processing considerations for uploading the Voyager records identified by the configuration file processing. See [XMLWriterProtocol] on [page 2-37.](#page-54-0)

See [Stanza Definitions for Voyager Primo Integration Configuration Files on](#page-46-0)  [page 2-29](#page-46-0) for a complete description of configuration file options.

### <span id="page-23-0"></span>**Availability Configuration File**

The following is the customized availability configuration file provided at installation.

| Line#        |                                                                    |  |
|--------------|--------------------------------------------------------------------|--|
| $\mathbf{1}$ | # Configuration for Voyager Export for Primo Availability          |  |
| 2            |                                                                    |  |
| 3            | [Item Statuses]                                                    |  |
| 4            | # Voyager status maps to (A)vailable or (U)navailable for<br>Primo |  |
| 5            | Not Charged=A                                                      |  |
| 6            | Charged=U                                                          |  |
| 7            | Renewed=U                                                          |  |
| 8            | Overdue=U                                                          |  |
| 9            | Recall Request=U                                                   |  |
| 10           | Hold Request=U                                                     |  |
| 11           | On Hold=U                                                          |  |
| 12           | In Transit=U                                                       |  |
| 13           | In Transit Discharged=U                                            |  |
| 14           | In Transit On Hold=U                                               |  |
| 15           | Discharged=A                                                       |  |
| 16           | Missing=U                                                          |  |
| 17           | Lost--Library Applied=U                                            |  |
| 18           | Lost--System Applied=U                                             |  |
| 19           | Claims Returned=U                                                  |  |
| 20           | Damaged=U                                                          |  |
| 21           | Withdrawn=U                                                        |  |
| 22           | At Bindery=U                                                       |  |
| 23           | Cataloging Review=A                                                |  |
| 24           | Circulation Review=A                                               |  |
| 25           | Scheduled=U                                                        |  |
| 26           | In Process=U                                                       |  |

<span id="page-23-1"></span>**Figure 2-1. PrimoExp-Availability.ini Example**

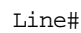

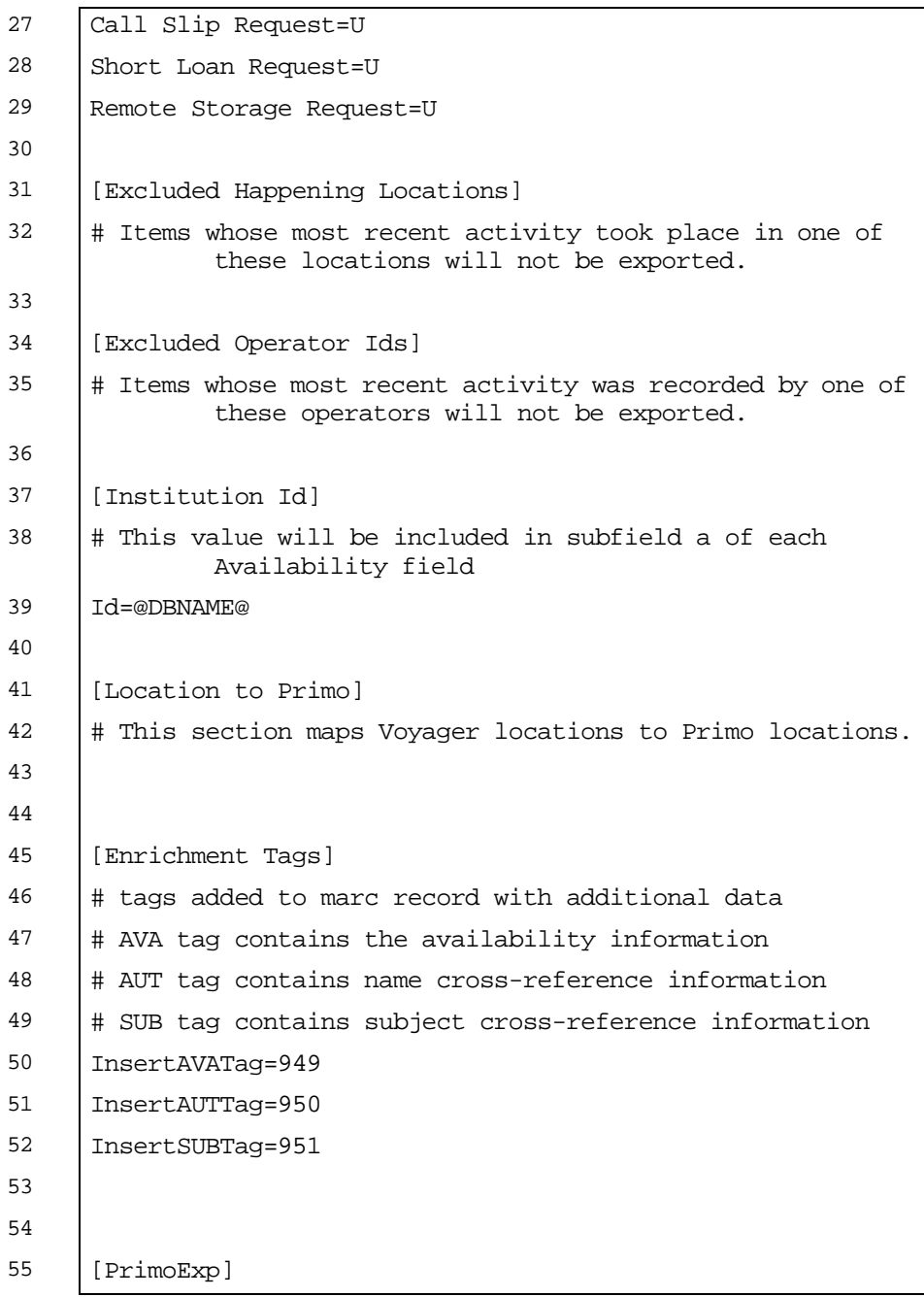

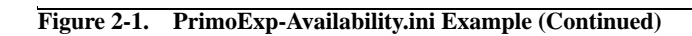

```
56 \# these parameters provide defaults for this run of the
               job
 57 \# each of them can be overridden using a command-line
               parameter
 58
 59 \# note that stanza.name can be used with - on the command
               line
 60 # argv(case insensitive) override
 61 \# ini(case insensitive) override
 62 \# env (all uppercase)
 63
 64 # BibRangeBegin and BibRangeEnd are the beginning and 
               ending bibliographic ID numbers to export.
 65 \# -B overrides this parameter on the command line
 66 # BibRangeBegin
 67 #BibRangeBegin=1
 68 \pm -E overrides this parameter on the command line
 69 #BibRangeEnd=200
 70 #
 71
 72 # BibsFromFile reads the file at the supplied path for a
               list of bibliographic record ids to export.
 73 # The file should contain one bibliographic record ID per 
               line.
 74 \# -F overrides this parameter on the command line
 75 #BibsFromFile=@VOYAGER@/@DATABASE@/local/PrimoBibs.txt
 76 #
 77
 78 # ChangedSince exports records changed since the supplied 
               date. 
 79 # ChangedSince may be either 
 80 | # a timestamp in YYYYMMDD.HHMMSS format
 81 \parallel # or a path to a file containing a timestamp in
               YYYYMMDD.HHMMSS format on a single line
Line#
```
#### **Figure 2-1. PrimoExp-Availability.ini Example (Continued)**

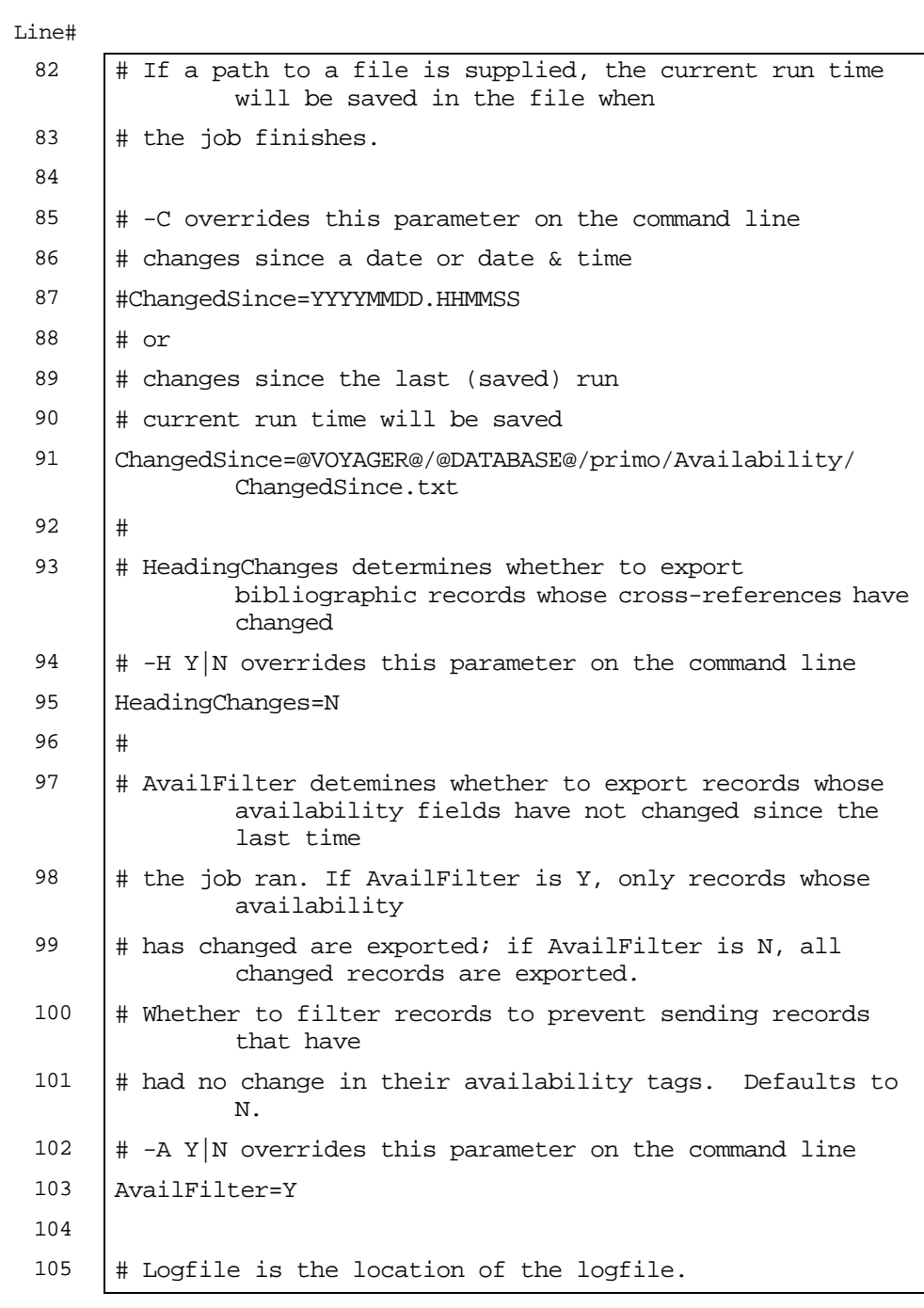

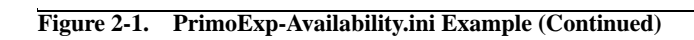

September 2007 **2-9**

| Line# |                                                                                                    |
|-------|----------------------------------------------------------------------------------------------------|
| 106   | # Note that \$str\$ will be passed to java's Date.Format()<br>function to control the datestamps embedded in<br>the file name. |
| 107   |                                                                                                    |
| 108   | # -L overrides this parameter on the command line                                                                              |
| 109   | LogFile=@VOYAGER@/@DATABASE@/primo/Availability/logs/<br>primo.export.\$yyMMdd\$.log                                           |
| 110   | #LogFile=/dev/null                                                                                                    |
| 111   |                                                                                                    |
| 112   | $v-$ #                                                                                                    |
| 113   | # the logging level                                                                                                    |
| 114   | LogLevel=10                                                                                                    |
| 115   |                                                                                                    |
| 116   | # LogToStdOut determines whether or not to write the log<br>output to standard output, as well as the log<br>file.             |
| 117   | # whether to duplicate log output to stdout                                                                                    |
| 118   | LogToStdOut=N                                                                                                    |
| 119   |                                                                                                    |
| 120   | # Database and the other Database parameters determine<br>which database to connect to.                                        |
| 121   | # Ordinarily these are set by the wrapper script based on<br>the environment.                                                  |
| 122   | $# -d$                                                                                                    |
| 123   | # DataBase=                                                                                                    |
| 124   | #                                                                                                    |
| 125   | # DatabaseHost                                                                                                    |
| 126   | DatabaseHost=@DBHOST@                                                                                                    |
| 127   | #DatabaseHost=208.178.237.40                                                                                                   |
| 128   | # DatabasePort                                                                                                    |
| 129   | # -е                                                                                                    |
| 130   | #UserPass=@DBUSER@/@DBPASS@                                                                                                    |
| 131   | Database=VGER                                                                                                    |

**Figure 2-1. PrimoExp-Availability.ini Example (Continued)**

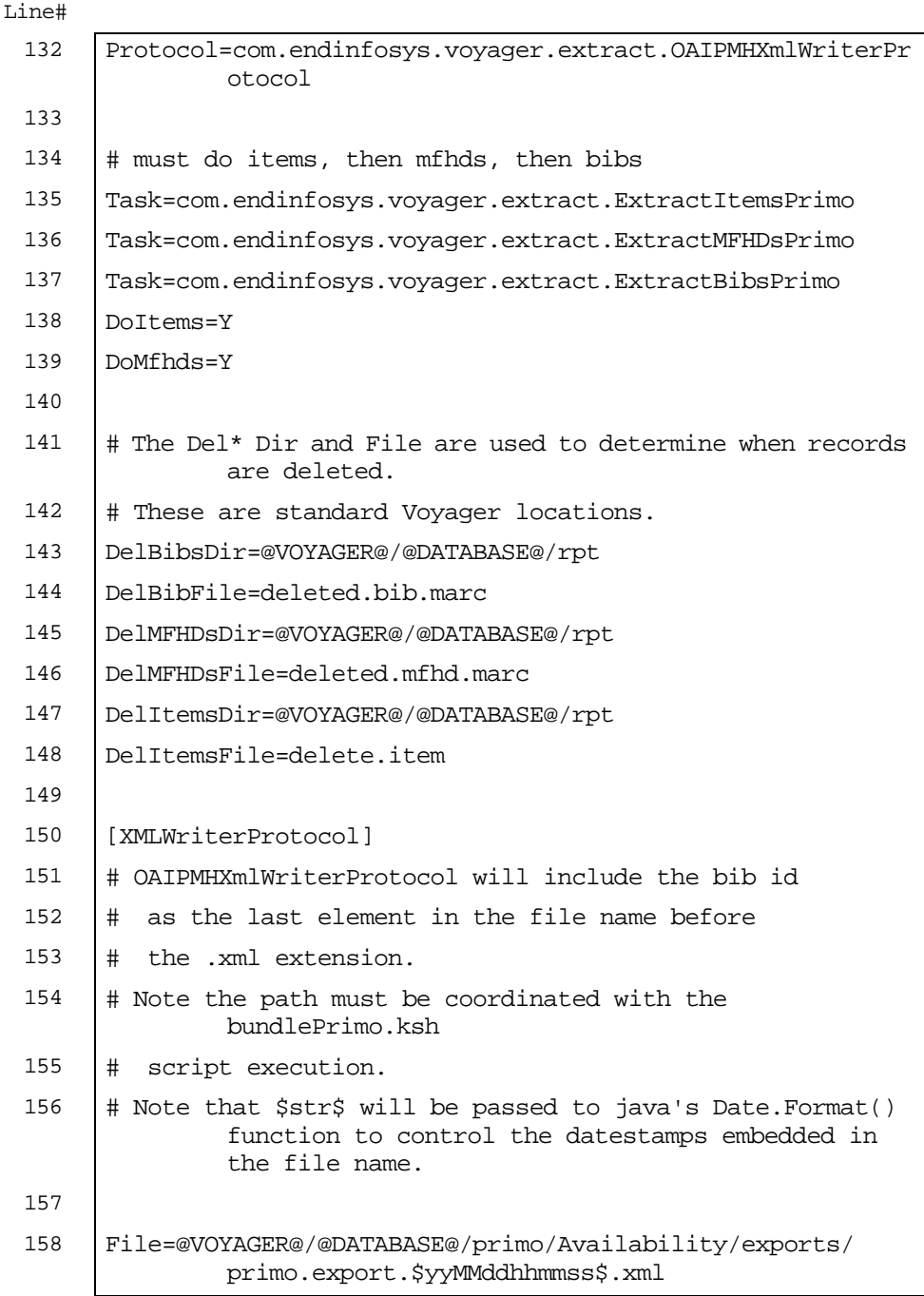

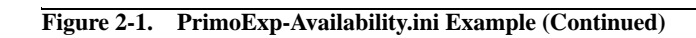

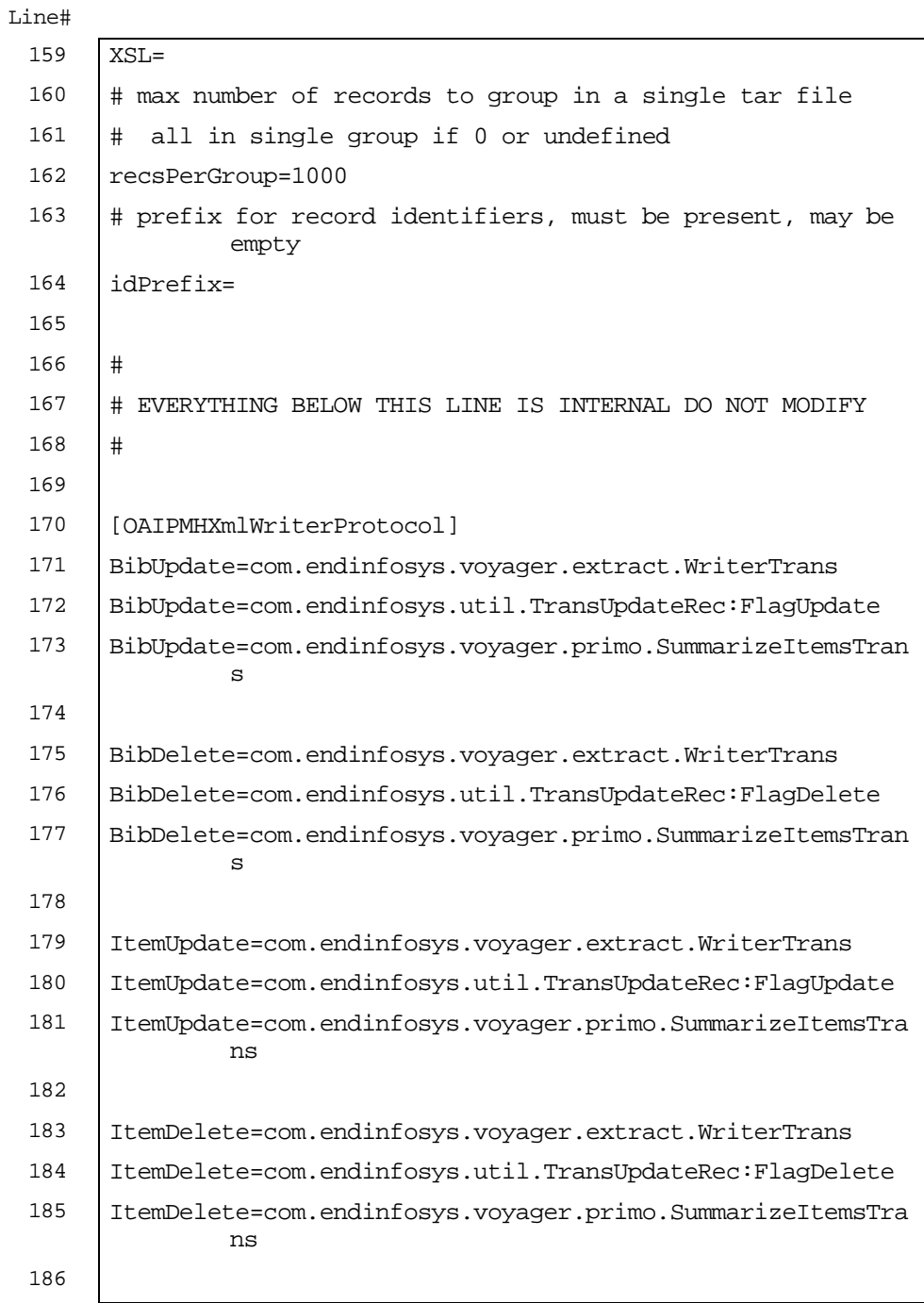

### **Figure 2-1. PrimoExp-Availability.ini Example (Continued)**

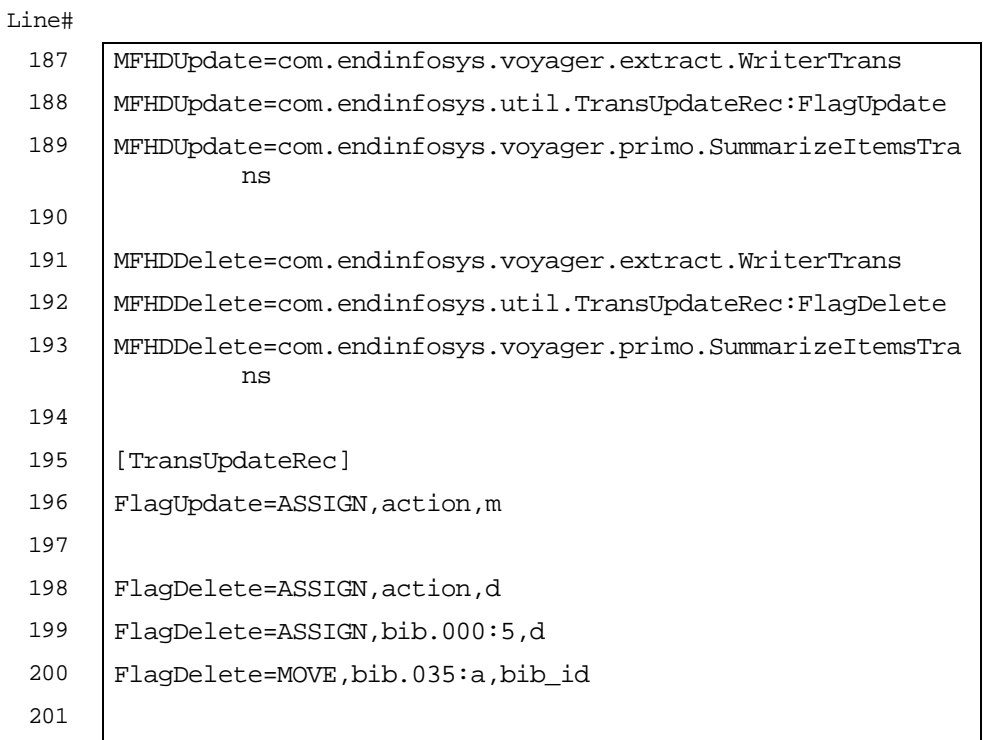

**Figure 2-1. PrimoExp-Availability.ini Example (Continued)**

### <span id="page-30-0"></span>**Publishing Configuration File**

The following is the customized publishing configuration file provided at installation.

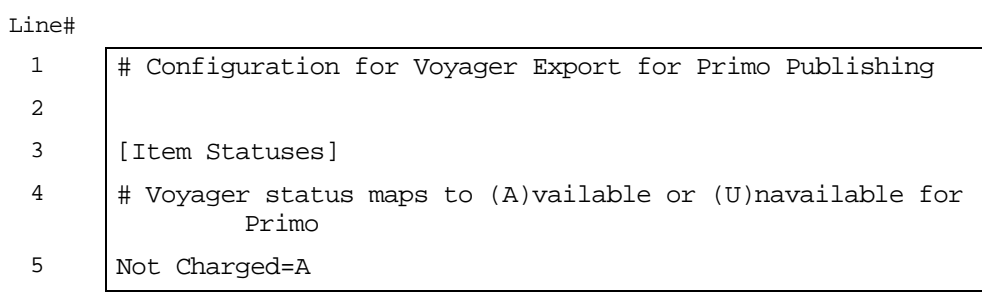

<span id="page-30-1"></span>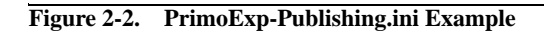

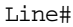

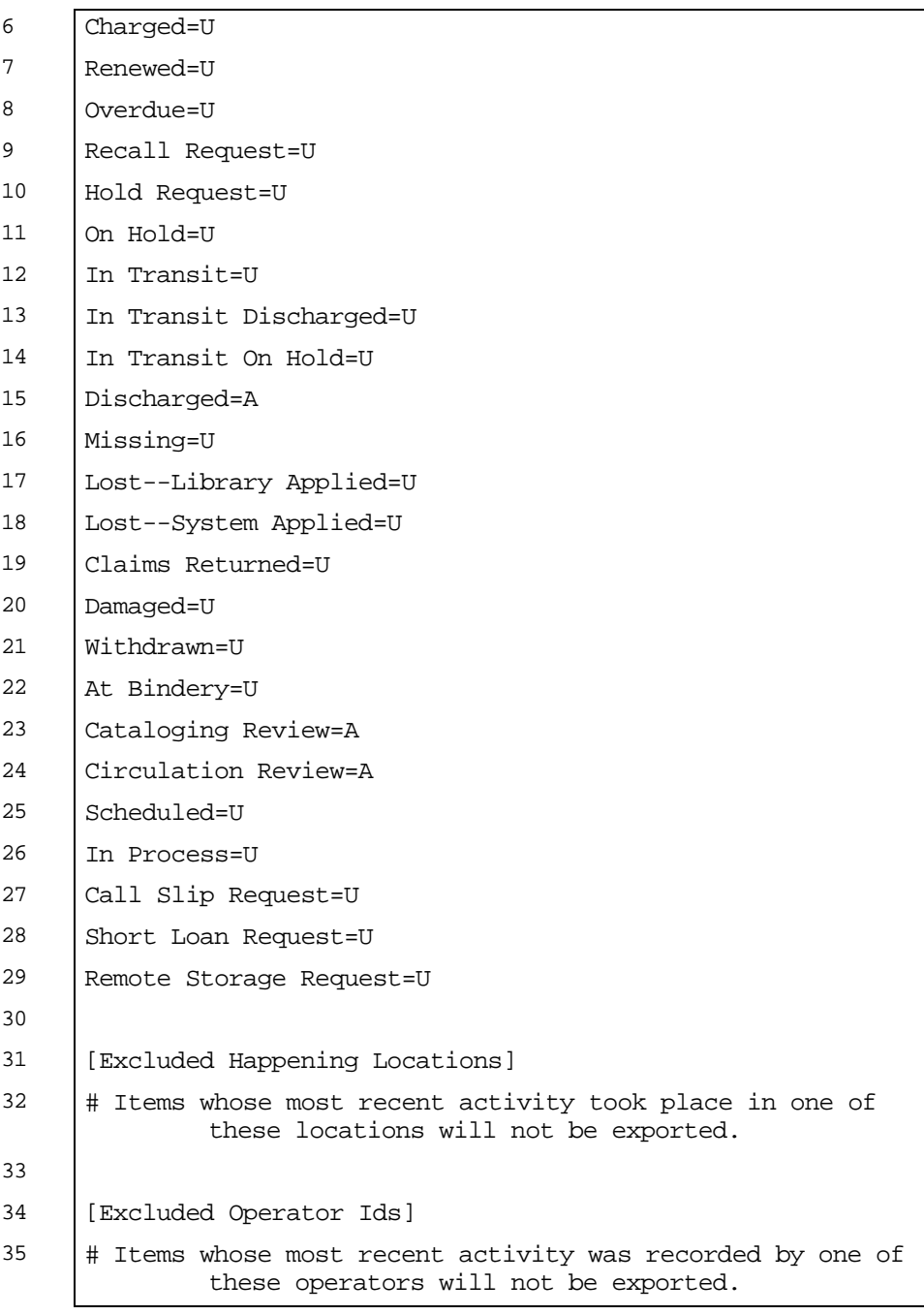

#### **Figure 2-2. PrimoExp-Publishing.ini Example (Continued)**

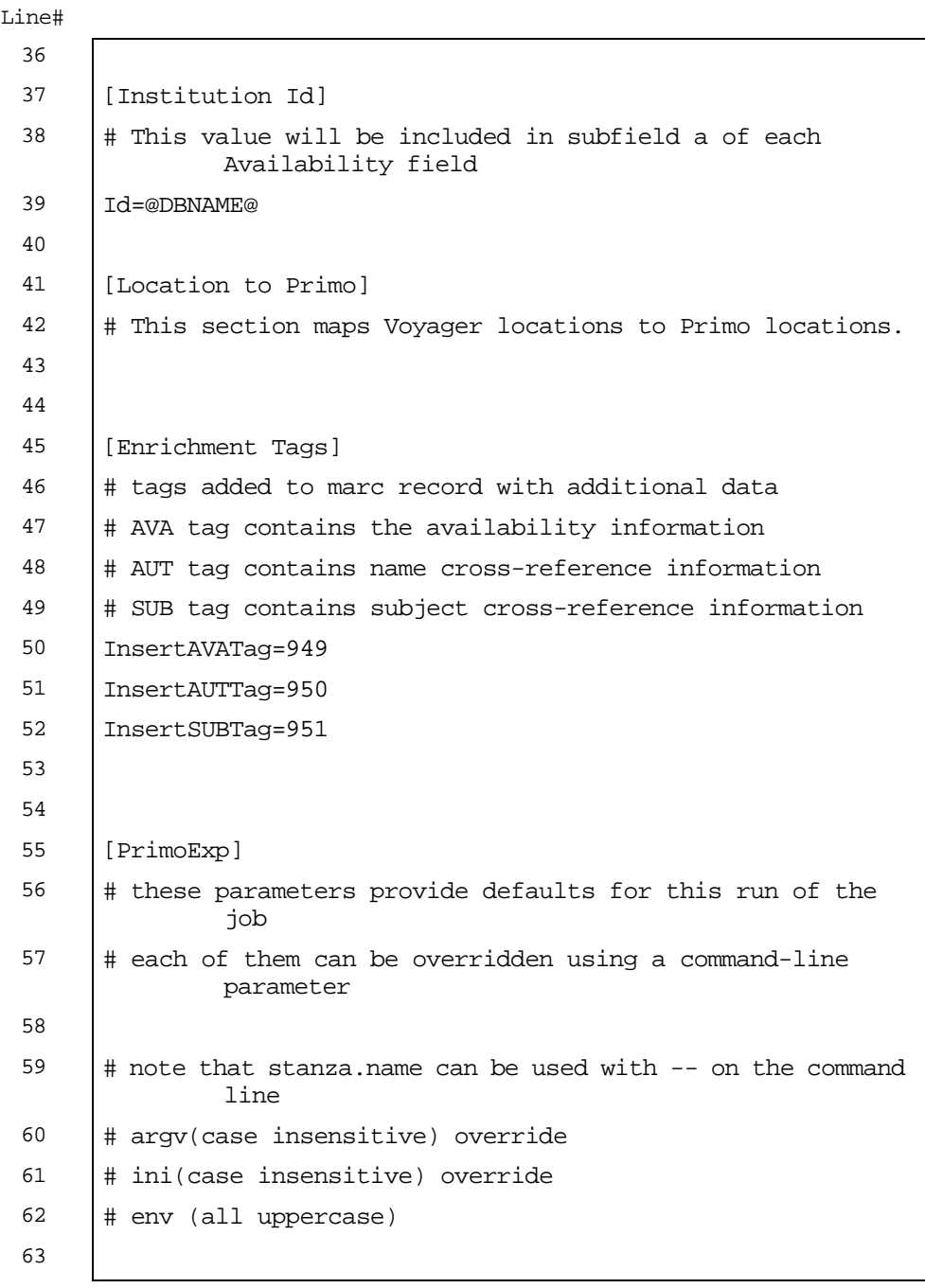

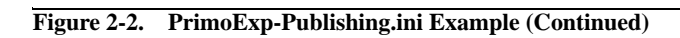

| Line# |                                                                                                    |  |
|-------|----------------------------------------------------------------------------------------------------|--|
| 64    | # BibRangeBegin and BibRangeEnd are the beginning and<br>ending bibliographic ID numbers to export.     |  |
| 65    | # -B overrides this parameter on the command line                                                       |  |
| 66    | #BibRangeBegin=1                                                                                        |  |
| 67    | # -E overrides this parameter on the command line                                                       |  |
| 68    | #BibRangeEnd=200                                                                                        |  |
| 69    | #                                                                                                    |  |
| 70    |                                                                                                    |  |
| 71    | # BibsFromFile reads the file at the supplied path for a<br>list of bibliographic record ids to export. |  |
| 72    | # The file should contain one bibliographic record ID per<br>line.                                      |  |
| 73    | # -F overrides this parameter on the command line                                                       |  |
| 74    | #BibsFromFile=@VOYAGER@/@DATABASE@/local/PrimoBibs.txt                                                  |  |
| 75    | #                                                                                                    |  |
| 76    |                                                                                                    |  |
| 77    | # ChangedSince exports records changed since the supplied<br>date.                                      |  |
| 78    | # ChangedSince may be either                                                                            |  |
| 79    | #<br>a timestamp in YYYYMMDD.HHMMSS format                                                              |  |
| 80    | or a path to a file containing a timestamp in<br>#<br>YYYYMMDD.HHMMSS format on a single line           |  |
| 81    | # If a path to a file is supplied, the current run time<br>will be saved in the file when               |  |
| 82    | # the job finishes.                                                                                     |  |
| 83    |                                                                                                    |  |
| 84    | # -C overrides this parameter on the command line                                                       |  |
| 85    | # changes since a date or date & time                                                                   |  |
| 86    | #ChangedSince=YYYYMMDD.HHMMSS                                                                           |  |
| 87    | # or                                                                                                    |  |
| 88    | # changes since the last (saved) run                                                                    |  |
| 89    | # current run time will be saved                                                                        |  |
| 90    | ChangedSince=@VOYAGER@/@DATABASE@/primo/Publishing/<br>ChangedSince.txt                                 |  |

**Figure 2-2. PrimoExp-Publishing.ini Example (Continued)**

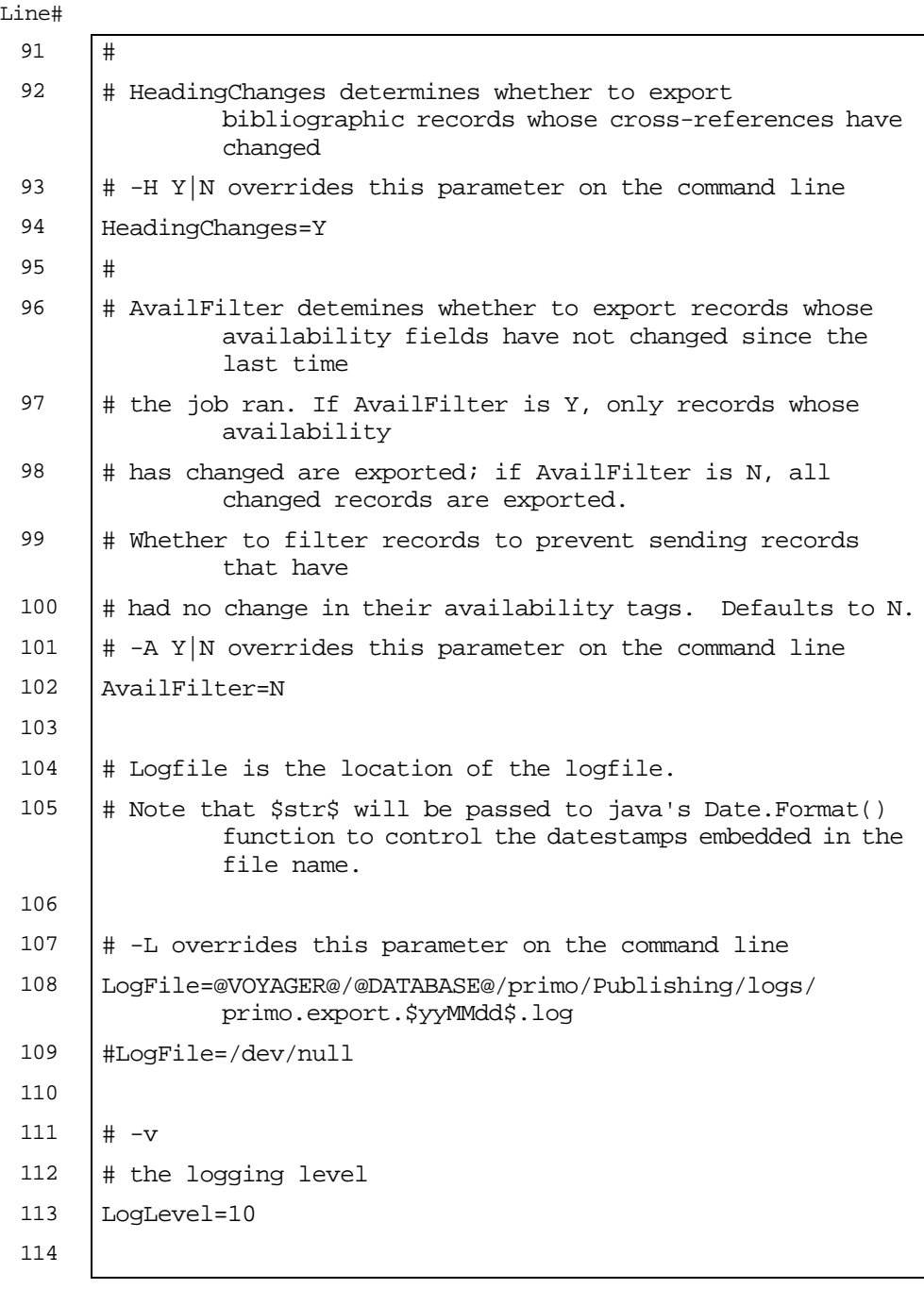

**Figure 2-2. PrimoExp-Publishing.ini Example (Continued)**

September 2007 **2-17**

| Line# |                                                                                                    |
|-------|----------------------------------------------------------------------------------------------------|
| 115   | # LogToStdOut determines whether or not to write the log<br>output to standard output, as well as the log<br>file. |
| 116   | # whether to duplicate log output to stdout                                                                        |
| 117   | LoqToStdOut=N                                                                                                    |
| 118   |                                                                                                    |
| 119   | # Database and the other Database parameters determine<br>which database to connect to.                            |
| 120   | # Ordinarily these are set by the wrapper script based on<br>the environment.                                      |
| 121   | # -d                                                                                                    |
| 122   | # DataBase=                                                                                                    |
| 123   | #                                                                                                    |
| 124   | # DatabaseHost                                                                                                    |
| 125   | DatabaseHost=@DBHOST@                                                                                              |
| 126   | #DatabaseHost=208.178.237.40                                                                                       |
| 127   | # DatabasePort                                                                                                    |
| 128   | # -е                                                                                                    |
| 129   | #UserPass=@DBUSER@/@DBPASS@                                                                                        |
| 130   | Database=VGER                                                                                                    |
| 131   | Protocol=com.endinfosys.voyager.extract.OAIPMHXmlWriterPr<br>otocol                                                |
| 132   |                                                                                                    |
| 133   | # must do items, then mfhds, then bibs                                                                             |
| 134   | Task=com.endinfosys.voyager.extract.ExtractItemsPrimo                                                              |
| 135   | Task=com.endinfosys.voyager.extract.ExtractMFHDsPrimo                                                              |
| 136   | Task=com.endinfosys.voyager.extract.ExtractBibsPrimo                                                               |
| 137   | DoItems=Y                                                                                                    |
| 138   | $D o M f h ds = Y$                                                                                                 |
| 139   |                                                                                                    |
| 140   | # The Del* Dir and File are used to determine when records<br>are deleted.                                         |
| 141   | # These are standard Voyager locations.                                                                            |

**Figure 2-2. PrimoExp-Publishing.ini Example (Continued)**

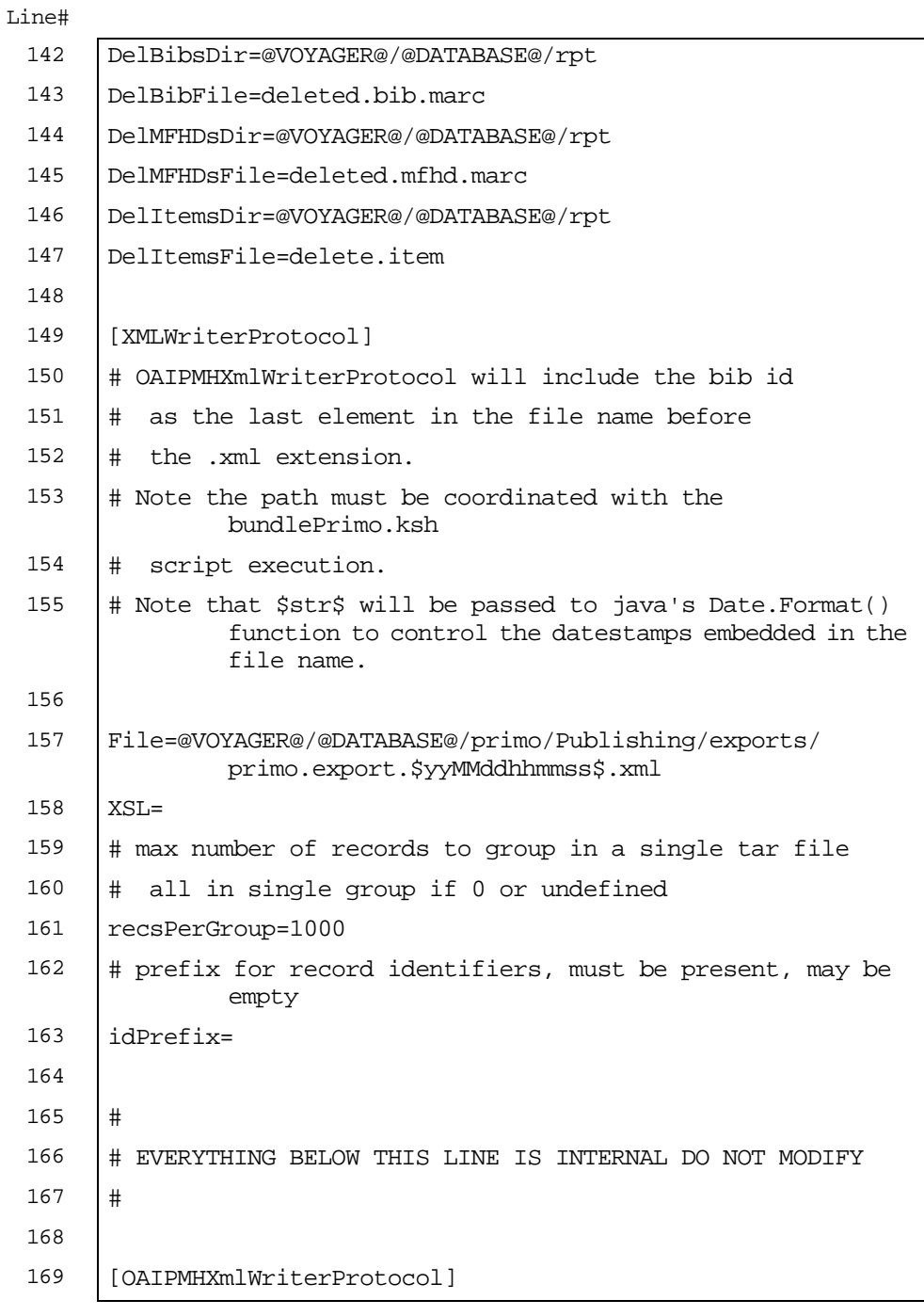

### **Figure 2-2. PrimoExp-Publishing.ini Example (Continued)**

**Ex Libris (USA) Inc.** See notice on first page

September 2007 **2-19**

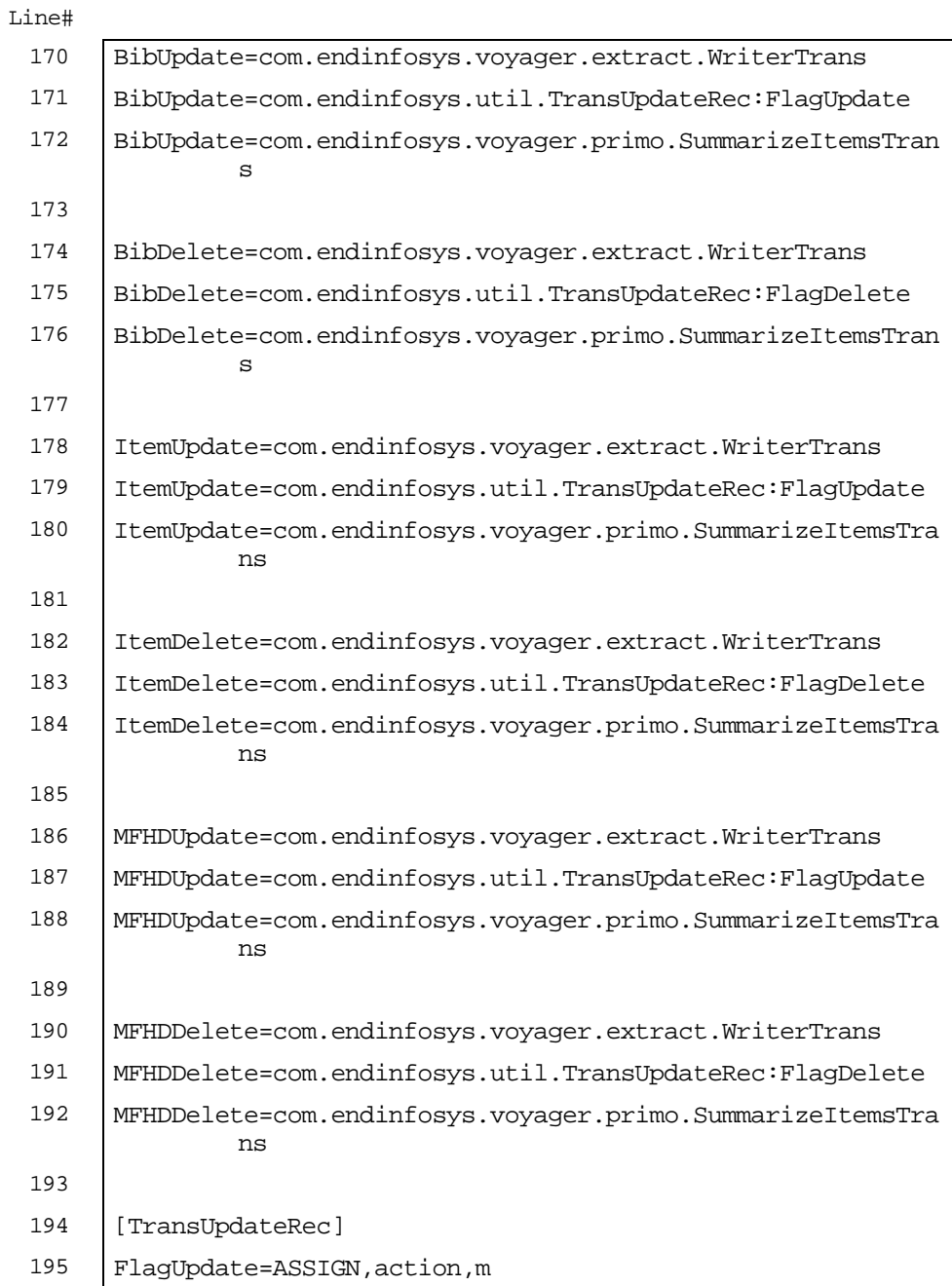

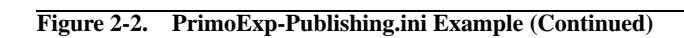

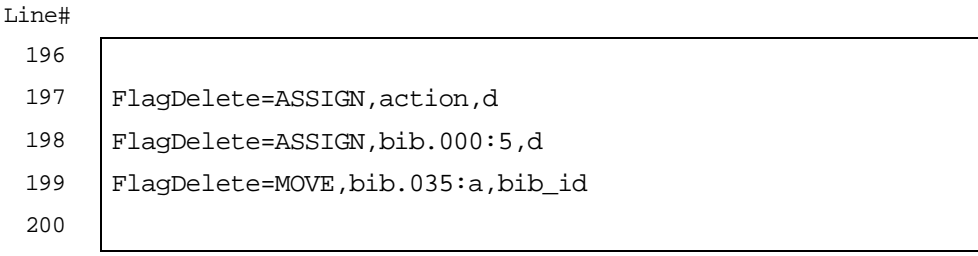

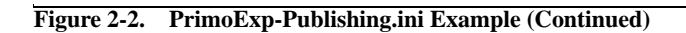

#### <span id="page-38-0"></span>**Selective Configuration File**

The following is the customized selective configuration file provided at installation.

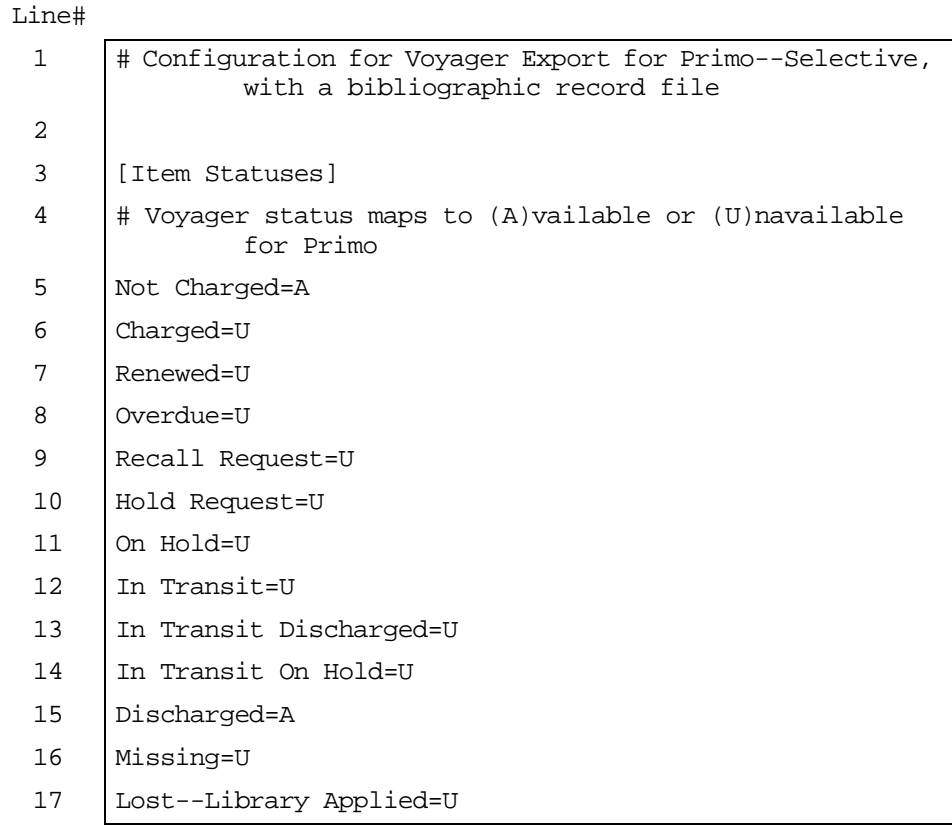

<span id="page-38-1"></span>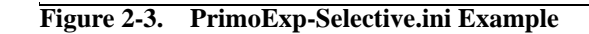

**Ex Libris (USA) Inc.** See notice on first page

September 2007 **2-21**

| Line# |                                                                                                    |
|-------|----------------------------------------------------------------------------------------------------|
| 18    | Lost--System Applied=U                                                                             |
| 19    | Claims Returned=U                                                                                  |
| 20    | Damaged=U                                                                                          |
| 21    | Withdrawn=U                                                                                        |
| 22    | At Bindery=U                                                                                       |
| 23    | Cataloging Review=A                                                                                |
| 24    | Circulation Review=A                                                                               |
| 25    | Scheduled=U                                                                                        |
| 26    | In Process=U                                                                                       |
| 27    | Call Slip Request=U                                                                                |
| 28    | Short Loan Request=U                                                                               |
| 29    | Remote Storage Request=U                                                                           |
| 30    |                                                                                                    |
| 31    | [Excluded Happening Locations]                                                                     |
| 32    | # Items whose most recent activity took place in one of<br>these locations will not be exported.   |
| 33    |                                                                                                    |
| 34    | [Excluded Operator Ids]                                                                            |
| 35    | # Items whose most recent activity was recorded by one<br>of these operators will not be exported. |
| 36    |                                                                                                    |
| 37    | [Institution Id]                                                                                   |
| 38    | # This value will be included in subfield a of each<br>Availability field                          |
| 39    | Id=@DBNAME@                                                                                        |
| 40    |                                                                                                    |
| 41    | [Location to Primo]                                                                                |
| 42    | # This section maps Voyager locations to Primo<br>locations.                                       |
| 43    |                                                                                                    |
| 44    |                                                                                                    |
| 45    | [Enrichment Tags]                                                                                  |
| 46    | # tags added to marc record with additional data                                                   |

**Figure 2-3. PrimoExp-Selective.ini Example (Continued)**

Line#

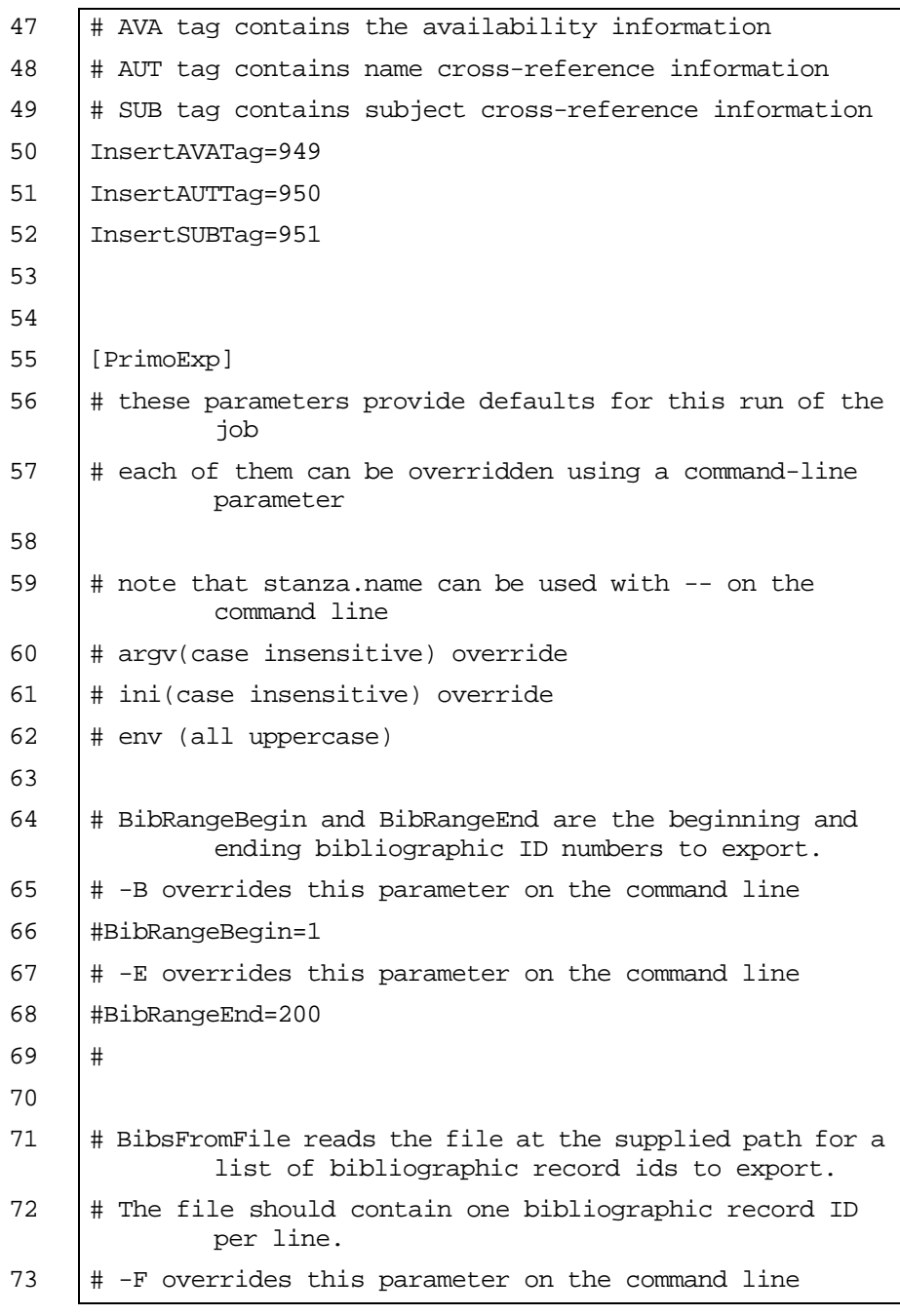

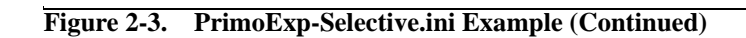

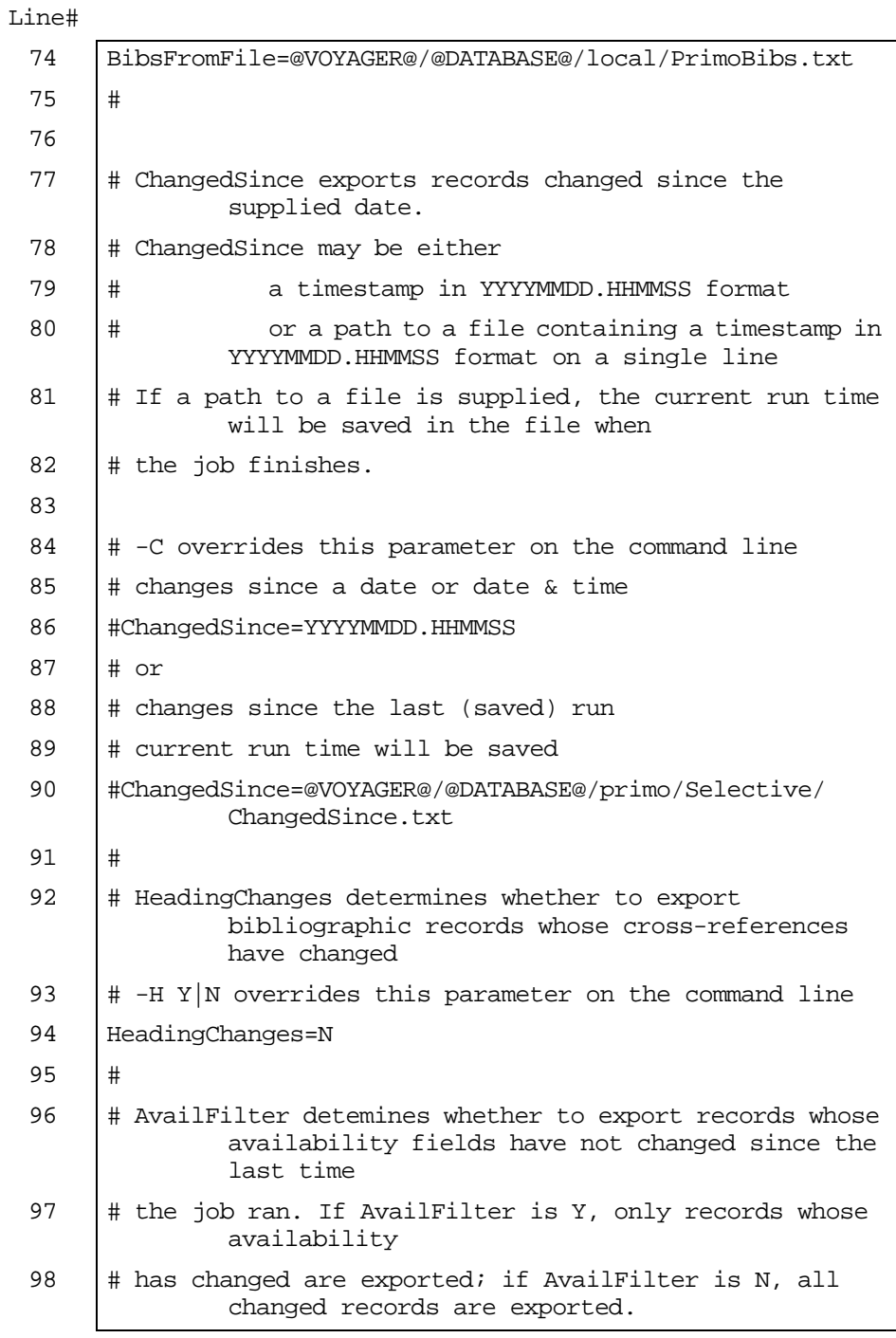

**Figure 2-3. PrimoExp-Selective.ini Example (Continued)**

Line#

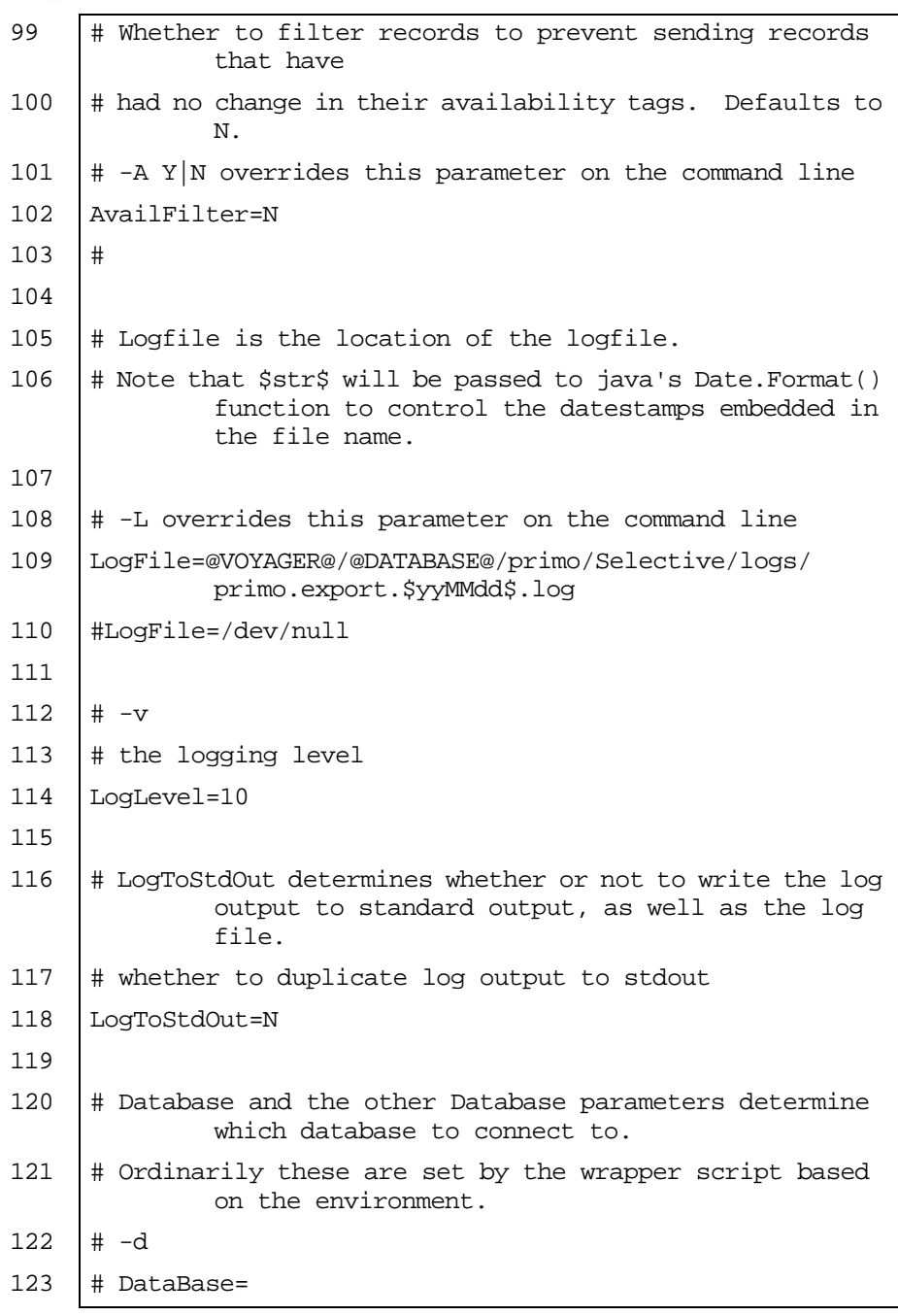

# **Figure 2-3. PrimoExp-Selective.ini Example (Continued)**

**Ex Libris (USA) Inc.** See notice on first page

September 2007 **2-25**

#### Line#

| 124 | #                                                                          |  |  |
|-----|----------------------------------------------------------------------------|--|--|
| 125 | # DatabaseHost                                                             |  |  |
| 126 | DatabaseHost=@DBHOST@                                                      |  |  |
| 127 | #DatabaseHost=208.178.237.40                                               |  |  |
| 128 | # DatabasePort                                                             |  |  |
| 129 | # -е                                                                       |  |  |
| 130 | #UserPass=@DBUSER@/@DBPASS@                                                |  |  |
| 131 | Database=VGER                                                              |  |  |
| 132 | Protocol=com.endinfosys.voyager.extract.OAIPMHXmlWriter<br>Protocol        |  |  |
| 133 |                                                                            |  |  |
| 134 | # must do items, then mfhds, then bibs                                     |  |  |
| 135 | Task=com.endinfosys.voyager.extract.ExtractItemsPrimo                      |  |  |
| 136 | Task=com.endinfosys.voyager.extract.ExtractMFHDsPrimo                      |  |  |
| 137 | Task=com.endinfosys.voyager.extract.ExtractBibsPrimo                       |  |  |
| 138 | DoItems=Y                                                                  |  |  |
| 139 | DoMfhds=Y                                                                  |  |  |
| 140 |                                                                            |  |  |
| 141 | # The Del* Dir and File are used to determine when<br>records are deleted. |  |  |
| 142 | # These are standard Voyager locations.                                    |  |  |
| 143 | DelBibsDir=@VOYAGER@/@DATABASE@/rpt                                        |  |  |
| 144 | DelBibFile=deleted.bib.marc                                                |  |  |
| 145 | DelMFHDsDir=@VOYAGER@/@DATABASE@/rpt                                       |  |  |
| 146 | DelMFHDsFile=deleted.mfhd.marc                                             |  |  |
| 147 | DelItemsDir=@VOYAGER@/@DATABASE@/rpt                                       |  |  |
| 148 | DelItemsFile=delete.item                                                   |  |  |
| 149 |                                                                            |  |  |
| 150 | [XMLWriterProtocol]                                                        |  |  |
| 151 | # OAIPMHXmlWriterProtocol will include the bib id                          |  |  |
| 152 | as the last element in the file name before<br>#                           |  |  |
| 153 | the .xml extension.<br>#                                                   |  |  |

**Figure 2-3. PrimoExp-Selective.ini Example (Continued)**

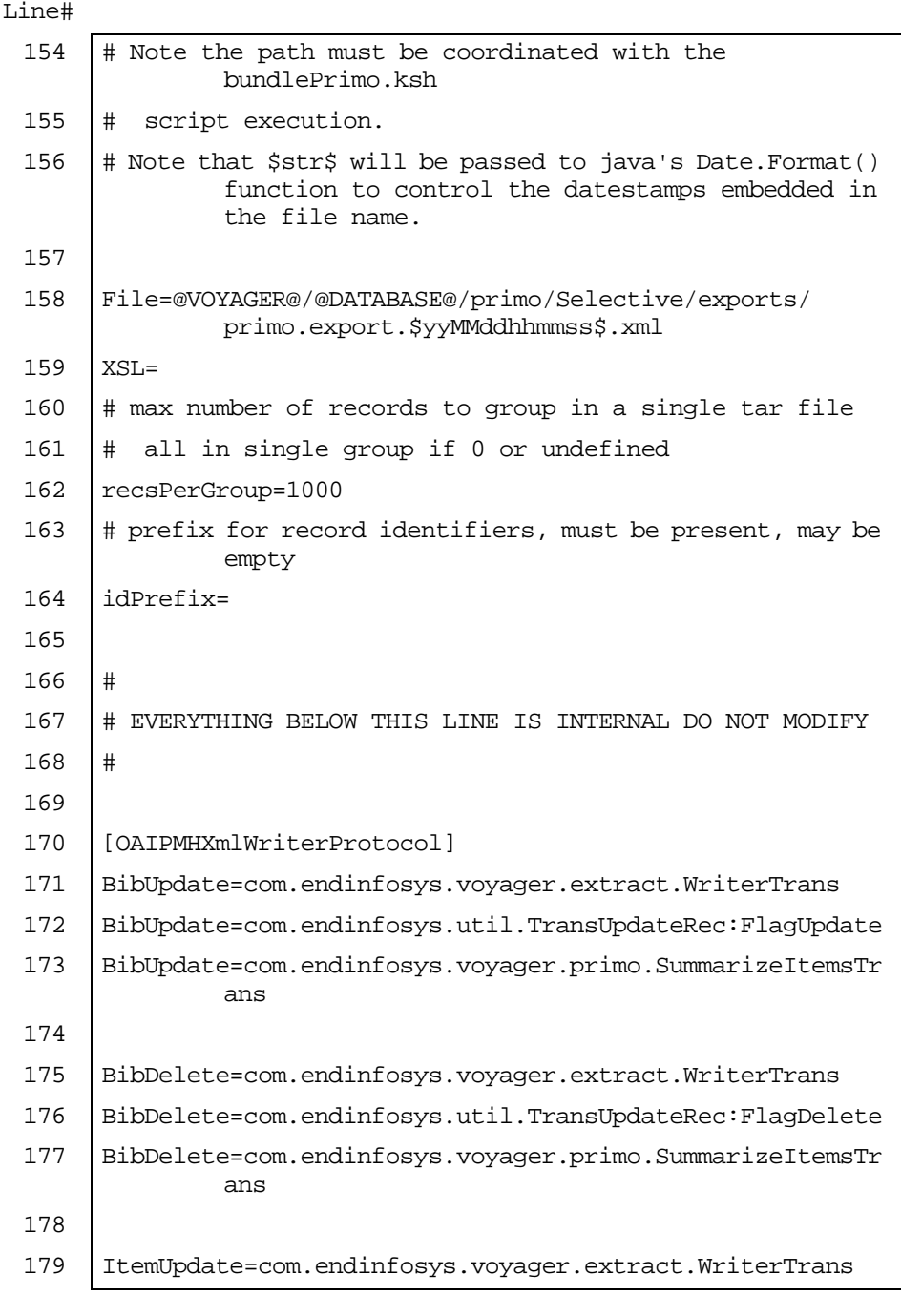

# **Figure 2-3. PrimoExp-Selective.ini Example (Continued)**

**Ex Libris (USA) Inc.** See notice on first page

September 2007 **2-27**

| Line# |                                                                 |
|-------|-----------------------------------------------------------------|
| 180   | ItemUpdate=com.endinfosys.util.TransUpdateRec:FlagUpdat<br>e    |
| 181   | ItemUpdate=com.endinfosys.voyager.primo.SummarizeItemsT<br>rans |
| 182   |                                                                 |
| 183   | ItemDelete=com.endinfosys.voyager.extract.WriterTrans           |
| 184   | ItemDelete=com.endinfosys.util.TransUpdateRec:FlagDelet<br>e    |
| 185   | ItemDelete=com.endinfosys.voyager.primo.SummarizeItemsT<br>rans |
| 186   |                                                                 |
| 187   | MFHDUpdate=com.endinfosys.voyager.extract.WriterTrans           |
| 188   | MFHDUpdate=com.endinfosys.util.TransUpdateRec:FlagUpdat<br>e    |
| 189   | MFHDUpdate=com.endinfosys.voyager.primo.SummarizeItemsT<br>rans |
| 190   |                                                                 |
| 191   | MFHDDelete=com.endinfosys.voyager.extract.WriterTrans           |
| 192   | MFHDDelete=com.endinfosys.util.TransUpdateRec:FlagDelet<br>e    |
| 193   | MFHDDelete=com.endinfosys.voyager.primo.SummarizeItemsT<br>rans |
| 194   |                                                                 |
| 195   | [TransUpdateRec]                                                |
| 196   | FlagUpdate=ASSIGN, action, m                                    |
| 197   |                                                                 |
| 198   | FlagDelete=ASSIGN, action, d                                    |
| 199   | FlagDelete=ASSIGN, bib.000:5,d                                  |
| 200   | FlagDelete=MOVE, bib.035:a, bib_id                              |
| 201   |                                                                 |

**Figure 2-3. PrimoExp-Selective.ini Example (Continued)**

# <span id="page-46-0"></span>**Stanza Definitions for Voyager Primo Integration Configuration Files**

This section defines the configuration file stanzas that need to be customized for Voyager Primo integration.

The following is a list of the stanzas.

- **•** [Item Statuses]
- **•** [Excluded Happening Locations]
- **•** [Excluded Operator Ids]
- **•** [Institution Id]
- **•** [Location to Primo]
- **•** [Enrichment Tags]
- **•** [PrimoExp]
- <span id="page-46-3"></span>**•** [XMLWriterProtocol]

#### <span id="page-46-1"></span>**[Item Statuses]**

<span id="page-46-2"></span>The [Item Statuses] stanza identifies which item statuses in Voyager are defined as Available (A) or Unavailable (U) for Primo's purposes. A change in status causes a record to be selected for the availability pipe.

See [Table 2-1](#page-47-0) for a list of the item statuses and default settings stored in the [Item Statuses] stanza of the configuration file.

<span id="page-47-22"></span><span id="page-47-20"></span><span id="page-47-19"></span><span id="page-47-18"></span><span id="page-47-17"></span><span id="page-47-16"></span><span id="page-47-14"></span><span id="page-47-13"></span><span id="page-47-12"></span><span id="page-47-11"></span><span id="page-47-9"></span><span id="page-47-8"></span><span id="page-47-4"></span>

| Parameter               | <b>Default Setting</b> |
|-------------------------|------------------------|
| Not Charged=            | $\overline{A}$         |
| Charged=                | U                      |
| Renewed=                | U                      |
| Overdue=                | U                      |
| Recall Request=         | U                      |
| Hold Request=           | U                      |
| On Hold=                | U                      |
| In Transit=             | U                      |
| In Transit Discharged=  | U                      |
| In Transit On Hold=     | U                      |
| Discharged=             | A                      |
| Missing=                | U                      |
| Lost--Library Applied=  | U                      |
| Lost--System Applied=   | U                      |
| Claims Returned=        | U                      |
| Damaged=                | Ù                      |
| Withdrawn=              | U                      |
| At Bindery=             | Ù                      |
| Cataloging Review=      | $\overline{A}$         |
| Circulation Review=     | A                      |
| Scheduled=              | U                      |
| In Process=             | U                      |
| Call Slip Request=      | U                      |
| Short Loan Request=     | $\cup$                 |
| Remote Storage Request= | U                      |

<span id="page-47-0"></span>**Table 2-1. [Item Statuses] parameters**

# <span id="page-47-25"></span><span id="page-47-23"></span><span id="page-47-15"></span><span id="page-47-10"></span><span id="page-47-7"></span><span id="page-47-6"></span><span id="page-47-1"></span>A CAUTION:

<span id="page-47-24"></span><span id="page-47-21"></span><span id="page-47-5"></span><span id="page-47-3"></span><span id="page-47-2"></span>*Changes to these parameters after your institution has an established* 

<span id="page-48-4"></span>*ongoing update/upload process may cause a significant data upload to the Primo database utilizing system resources as needed to complete the process.*

#### <span id="page-48-0"></span>**[Excluded Happening Locations]**

The [Excluded Happening Locations] stanza is used to identify the records associated with these locations to be excluded from consideration for uploading to the Primo database. These are location codes as established in Voyager System Administration.

The locations identified in the default configuration file are simply there as an example. Delete any that do not apply to your institution and enter your own location codes. Enter one location code per line.

#### <span id="page-48-1"></span>**[Excluded Operator Ids]**

<span id="page-48-5"></span>The [Excluded Operator Ids] stanza is used to identify the records associated with these operator ID(s) to be excluded from consideration for uploading to the Primo database. Enter one operator ID per line.

#### <span id="page-48-2"></span>**[Institution Id]**

<span id="page-48-6"></span>The [Institution Id] stanza is used to specify your institution. The institution ID is included as a subfield in the Availability tag of records prepared for the Primo database and is used by Primo to determine ownership of the records.

<span id="page-48-8"></span><span id="page-48-7"></span>The Voyager institution ID is set one time at system installation. Verify this setting to insure its accuracy.

#### <span id="page-48-3"></span>**[Location to Primo]**

The [Location to Primo] stanza is used to maintain consistency within Primo for item location codes. Primo is capable of retrieving records from many sources which may not be consistent in naming item location codes. The [Location to Primo] stanza can also be used by libraries to collapse locations or split locations for display in Primo.

Enter the Voyager item location code first and the Primo equivalent using the following format.

*[Voyager Location Name]*=*[Primo Location Name]*

**Ex Libris (USA) Inc.** See notice on first page

September 2007 **2-31**

See the following for an example.

#### **Music Reserve=Reserve**

#### **Science Reserve=Reserve**

Each Voyager/Primo item location code entry should be on a separate line in the configuration file.

#### **NOTE:**

<span id="page-49-4"></span>Locations that are not listed in the [Location to Primo] stanza pass to Primo unchanged.

#### <span id="page-49-0"></span>**[Enrichment Tags]**

The [Enrichment Tags] stanza is used to specify the tags used to include the availability, author enrichment, and subject enrichment information in the extract.

By default, the configuration file makes the following assignments.

```
InsertAVATag=949
InsertAUTTag=950
InsertSUBTag=951
```
<span id="page-49-1"></span>The 949 code identifies the placement of availability information in the MARCXML output.

<span id="page-49-2"></span>The 950 code identifies the placement of name/author cross-reference information.

<span id="page-49-3"></span>The 951 code identifies the placement of subject cross-reference information.

The defaults in the [Enrichment Tags] stanza assume that your institution is not already using 949, 950, and 951 in the MARC records of your database.

If, for example, your institution currently uses MARC 949 for another purpose, you can specify a different, unused 9XX number for the InsertAVATag in the [Enrichment Tags] stanza.

The same logic applies to the InsertAUTTag and the InsertSUBTag parameters.

Changing the default requires a matching change in the Primo configuration for harvesting.

#### <span id="page-50-0"></span>**[PrimoExp]**

<span id="page-50-5"></span>The [PrimoExp] stanza is used to identify database extract processing considerations such as number of records to process, where to log messages, whether to use filters and so on.

The parameters identified in the [PrimoExp] stanza may be entered on the command line or set within the configuration file. Parameters specified on the command line override any settings within the configuration file.

<span id="page-50-2"></span>See **Table 2-2** for a description of these parameters.

<span id="page-50-1"></span>**Table 2-2. [PrimoExp] parameter/command descriptions**

<span id="page-50-4"></span><span id="page-50-3"></span>

| <b>Parameter/Command</b> | <b>Description</b>                                                                                                    |
|--------------------------|----------------------------------------------------------------------------------------------------|
| BibRangeBegin=<br>-B     | Use this parameter to specify the bibliographic record ID number<br>for the beginning of a range of bibliographic record IDs.                                                                                                    |
|                          | Use this with -E.                                                                                                    |
|                          | Used in combination with -E, you are able to process a subset of<br>records from the entire database.                                                                                                    |
|                          | <b>IMPORTANT:</b><br>HeadingChanges must be set equal to N when<br>BibRangeBegin is used.                                                                                                    |
| BibRangeEnd=<br>-F       | Use this parameter to specify the bibliographic record ID number<br>for the end of a range of bibliographic record IDs.                                                                                                    |
|                          | Use this with -B.                                                                                                    |
|                          | Used in combination with -B, you are able to process a subset of<br>records from the entire database.                                                                                                    |
|                          | <b>IMPORTANT:</b><br>HeadingChanges must be set equal to N when<br>BibRangeEnd is used.                                                                                                    |
| BibsFromFile=<br>-F      | Use this parameter to identify the name of a file that contains<br>bibliographic records to be processed/stored in a file that is<br>separate from the database. This assumes that the file is formatted<br>with one bibliographic record ID per line/row. |

<span id="page-51-1"></span><span id="page-51-0"></span>

| <b>Parameter/Command</b> | <b>Description</b>                                                                                                    |
|--------------------------|----------------------------------------------------------------------------------------------------|
| ChangedSince=<br>$-C$    | Use this parameter to indicate which Voyager records to evaluate<br>for export to Primo based on a date/timestamp format as follows.                                                                     |
|                          | YYYYMMDDHHMMSS where                                                                                                    |
|                          | YYYY=year                                                                                                    |
|                          | MM=Month                                                                                                    |
|                          | $DD = Day$                                                                                                    |
|                          | $HH =$ Hours                                                                                                    |
|                          | MM=Minutes                                                                                                    |
|                          | SS=Seconds                                                                                                    |
|                          | If no time is specified, 12:00AM is the default setting.                                                                                                    |
|                          | Alternatively, store a date such as 20070711 and time in a file<br>called since. txt with a path of your choosing.                                                                                       |
|                          | For example:                                                                                                    |
|                          | ChangedSince=./test/work/since.txt                                                                                                    |
| HeadingChanges=          | Use this parameter to indicate the following.                                                                                                    |
| -H                       | Yes (Y), find changed headings and include all records<br>affected.                                                                                                    |
|                          | No (N), do not look for changed headings.                                                                                                    |
|                          | This parameter should be set to $Y$ when the configuration file is<br>used to harvest records for the Primo publishing pipe.                                                                             |
|                          | This parameter should be set to N when the configuration file is<br>used to harvest records for the Primo availability pipe.                                                                             |
|                          | 4<br><b>IMPORTANT:</b><br>The HeadingChanges parameter requires that a setting is<br>specified for the ChangedSince parameter.<br>HeadingChanges can only be process if there is a<br>ChangedSince date. |

**Table 2-2. [PrimoExp] parameter/command descriptions**

<span id="page-52-4"></span><span id="page-52-3"></span><span id="page-52-2"></span><span id="page-52-1"></span><span id="page-52-0"></span>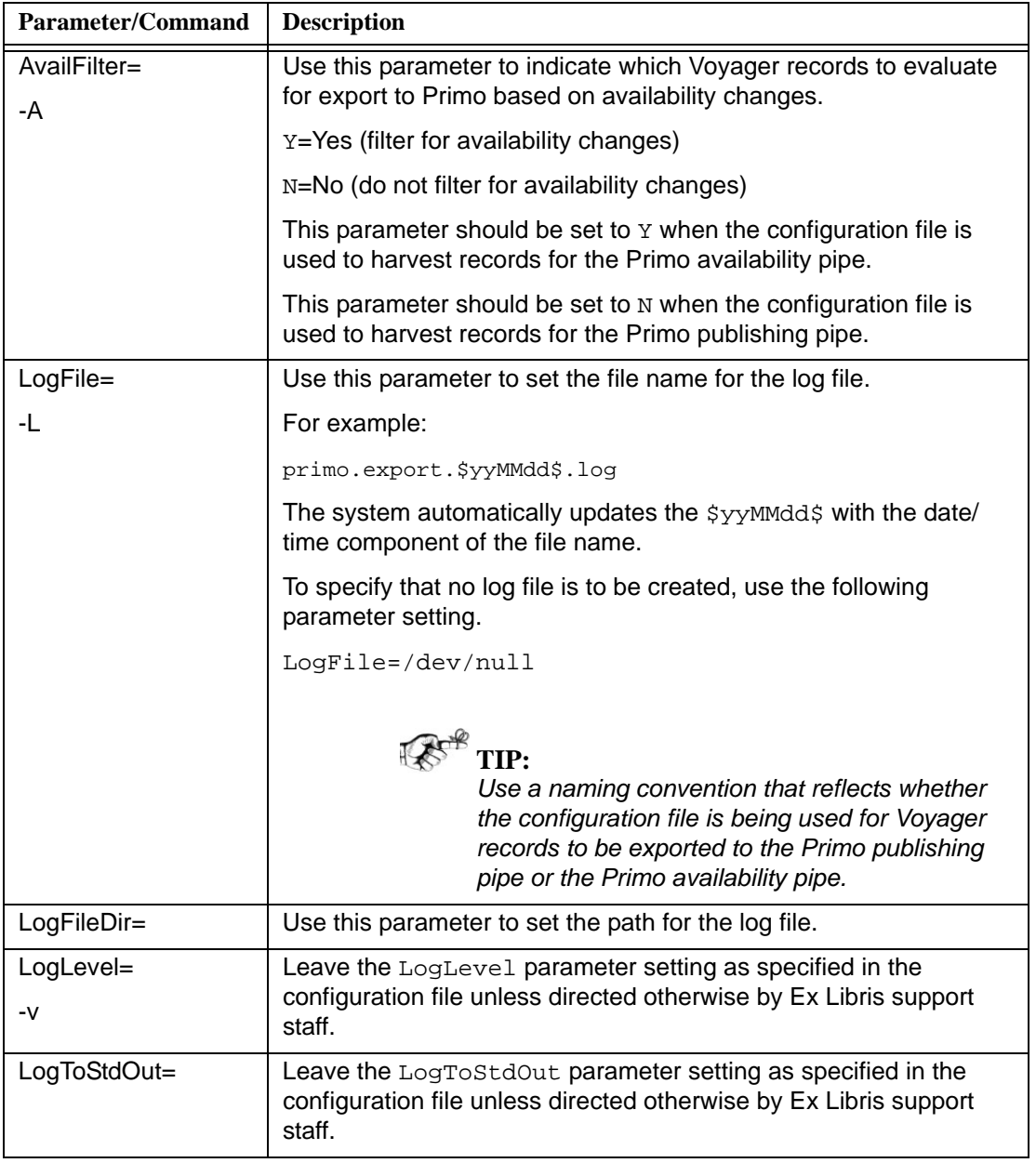

п

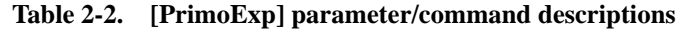

<span id="page-53-9"></span><span id="page-53-8"></span><span id="page-53-7"></span><span id="page-53-6"></span><span id="page-53-5"></span><span id="page-53-4"></span><span id="page-53-3"></span><span id="page-53-2"></span><span id="page-53-1"></span><span id="page-53-0"></span>

| <b>Parameter/Command</b> | <b>Description</b>                                                                                                 |
|--------------------------|----------------------------------------------------------------------------------------------------|
| Database=                | Use this parameter to set the Oracle database name.                                                                |
| -d                       | The default is <b>VGER</b> .                                                                                       |
|                          | The -d command is used to combine the Database,<br>DatabaseHost, and DatabasePort parameters into a single string. |
|                          | For example:                                                                                                    |
|                          | -d 208.178.237.40:1521@VGER                                                                                        |
| DatabaseHost=<br>-d      | Use this parameter to set the database host IP address (the same<br>as in voyager.env).                            |
|                          | The Database Host parameter is set one time at system<br>installation. Verify this setting to insure its accuracy. |
|                          | The -d command is used to combine the Database,<br>DatabaseHost, and DatabasePort parameters into a single string. |
|                          | For example:                                                                                                    |
|                          | -d 208.178.237.40:1521@VGER                                                                                        |
| DatabasePort=            | Use this parameter to set the database port.                                                                       |
| -d                       | The -d command is used to combine the Database,<br>DatabaseHost, and DatabasePort parameters into a single string. |
|                          | For example:                                                                                                    |
|                          | -d 208.178.237.40:1521@VGER                                                                                        |
| UserPass=<br>-е          | Use this parameter to specify the Oracle database user name and<br>password.                                       |
|                          | For example:                                                                                                    |
|                          | -e user/pass                                                                                                    |
| DelBibsDir=              | Edit the parameter provided in the configuration file to match your<br>Voyager configuration.                      |
| DelBibFile=              | Leave this parameter setting as specified in the configuration file.                                               |
| DelMFHDsDir=             | Edit the parameter provided in the configuration file to match your<br>Voyager configuration.                      |
| DelMFHDsFile=            | Leave this parameter setting as specified in the configuration file.                                               |
| DelltemsDir=             | Edit the parameter provided in the configuration file to match your<br>Voyager configuration.                      |
| DelltemsFile=            | Leave this parameter setting as specified in the configuration file.                                               |

**Table 2-2. [PrimoExp] parameter/command descriptions**

#### <span id="page-54-0"></span>**[XMLWriterProtocol]**

<span id="page-54-5"></span>The [XMLWriterProtocol] stanza defines the storage location of the XML records, number of records in the tar.gz file, and so forth for the XML records targeted for export to the Primo database.

See **Table 2-3** for a description of the parameters used in the [XMLWriterProtocol] stanza.

<span id="page-54-6"></span><span id="page-54-4"></span><span id="page-54-3"></span><span id="page-54-2"></span>

| <b>Parameter</b> | <b>Description</b>                                                                                                    |
|------------------|----------------------------------------------------------------------------------------------------|
| $File =$         | Use this parameter to identify the file path for storing the XML files<br>generated from harvesting Voyager records for export to the Primo<br>database.<br>TIP:<br>Use a naming convention that reflects whether the<br>configuration file is being used for Voyager records to<br>be exported to the Primo publishing pipe or the Primo<br>availability pipe.                                               |
|                  | For example:<br>./VPrimoExport/Pub/primo.export.\$yyMMddhhmmss\$.xml<br>./VPrimoExport/Avail/primo.export.\$yyMMddhhmmss\$.xml<br>NOTE:<br>The path you specify needs to be coordinated with the execution of the<br>bundlePrimo.ksh script. The bundlePrimo.ksh script wraps the<br>individual records into the tar.gz files that are accessed by the Primo<br>publishing and availability pipes for import. |
| $XSL =$          | Leave this parameter blank. No setting required.                                                                                                    |
|                  |                                                                                                    |
| recsPerGroup=    | Use this parameter to identify the number of records you prefer to be<br>saved in each tar.gz file.                                                                                                    |
|                  | Check to verify that this setting is consistent with the Primo limit.                                                                                                    |
| idPrefix=        | Leave this parameter blank. No setting required.                                                                                                    |

<span id="page-54-1"></span>**Table 2-3. [XMLWriterProtocol] parameter descriptions**

# <span id="page-55-0"></span>**Pprimoexp Batch Job**

<span id="page-55-3"></span>The Pprimoexp batch job creates XML files for export that conform to the Open Archives Initiative Protocol for Metadata Harvesting (OAI-PMH) schema and places them in the location identified by the *File=* parameter set in the [XMLWriterProtocol] stanza. See [Table 2-3](#page-54-1).

The Pprimoexp batch job is located in  $/m1/voyager/yyydb/$ sbin where yyydb is the database name.

<span id="page-55-6"></span><span id="page-55-4"></span>Pprimoexp runs the PbundlePrimo script that handles, for example, bundling individual records into  $\tan gz$  files and cleans up the exports directory.

#### <span id="page-55-1"></span>**Scheduling**

The Voyager Primo integration setup is designed to give you the flexibility to establish more than one production schedule.

<span id="page-55-5"></span>**•** One production job may be set to run once per day to allow for Primo harvesting of Voyager data with bibliographic record changes through the publishing pipe.

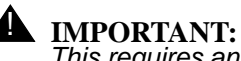

*This requires an update to the bibliographic index in the Primo environment.*

**•** Another production schedule may be set to run several times per day such as once per hour to allow for exporting Voyager holdings records with availability changes.

#### **NOTE:**

<span id="page-55-2"></span>Voyager availability data harvested through the Primo availability pipe only updates the availability information without changing the bibliographic information in Primo.

The Pprimoexp batch job schedule determines when Voyager records are examined for export based on the criteria set in the configuration file.

Separately, the Primo publishing and availability pipes are scheduled to FTP whatever  $tar.$  qz files are available for export. For more information, refer to Schedule Tasks in the *Primo Administrator Guide*.

# **[Patron Services](#page-58-0)**

# 3

# **Contents**

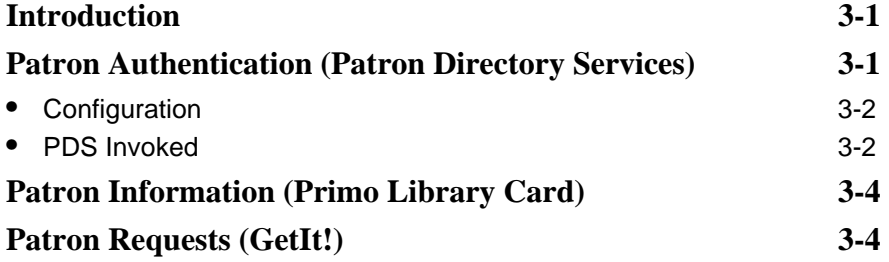

# **Contents**

# <span id="page-58-3"></span><span id="page-58-0"></span>**Patron Services**

# <span id="page-58-4"></span>3

# <span id="page-58-1"></span>**Introduction**

The following patron services are provided by Voyager Primo integration.

- **•** Patron authentication with Patron Directory Services.
- **•** Patron information with Primo Library Card.
- <span id="page-58-5"></span>**•** Patron requests with Primo GetIt!.

# <span id="page-58-2"></span>**Patron Authentication (Patron Directory Services)**

Consistent with other Ex Libris products, Primo utilizes Patron Directory Services (PDS) to process patron authentication.

PDS does not have a patron database of its own. Instead, it provides the flexibility to pass authentication credentials to a designated target or redirect the user to an external authentication page.

The Voyager Primo environment provides the following PDS authentication functions against the Voyager patron database.

- **•** Patron authentication using credentials sent from PDS.
- **•** Borrower information sent to PDS.
- **•** PDS Single Sign On (SSO) support for Primo.

**Ex Libris (USA) Inc.** See notice on first page

September 2007 **3-1**

#### <span id="page-59-0"></span>**Configuration**

There are two server configuration components needed to enable user authentication with PDS.

1. The main PDS configuration table called tab\_service.<institute> needs to be configured for communicating with the Voyager web service application.

<span id="page-59-3"></span>More information about PDS configuration is available in the *Patron Directory Services* manual.

2. The Voyager server XML needs to be configured with database connection information such as username, password, host, SID (system ID), and so forth. This can be set up once and is handled by the Ex Libris Voyager installation team.

#### <span id="page-59-1"></span>**PDS Invoked**

Primo invokes PDS when users attempt to sign in. See **Figure 3-1**.

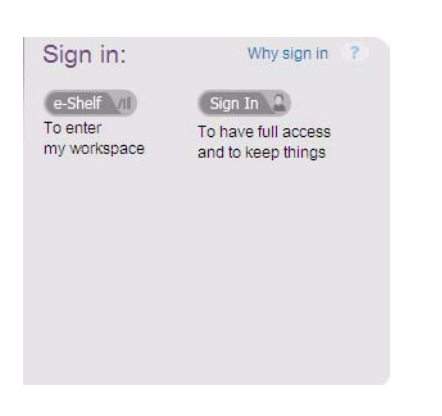

**Figure 3-1. Primo Sign In / PDS Authentication**

<span id="page-59-2"></span>If a patron has not signed in prior to selecting **Get Avail Requests** (see [Figure 3-](#page-60-0) [2\)](#page-60-0), clicking this option displays the Login dialog box. See [Figure 3-3](#page-61-2).

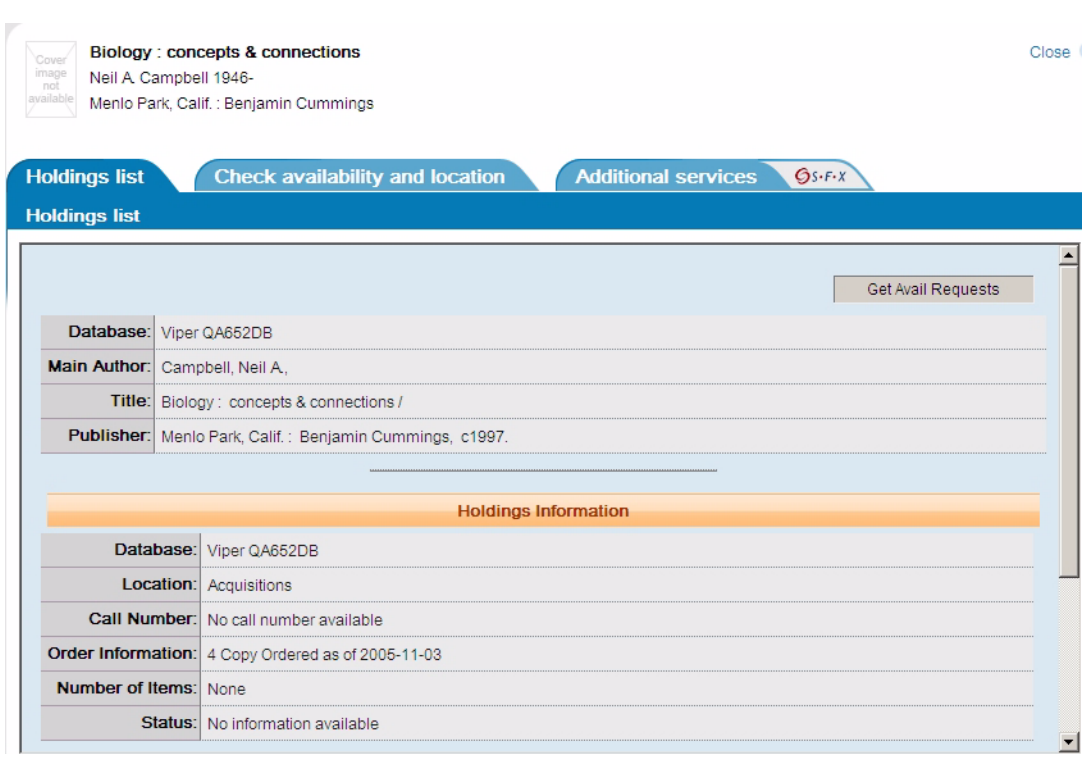

<span id="page-60-0"></span>**Figure 3-2. Get Avail Requests (prompting sign in)**

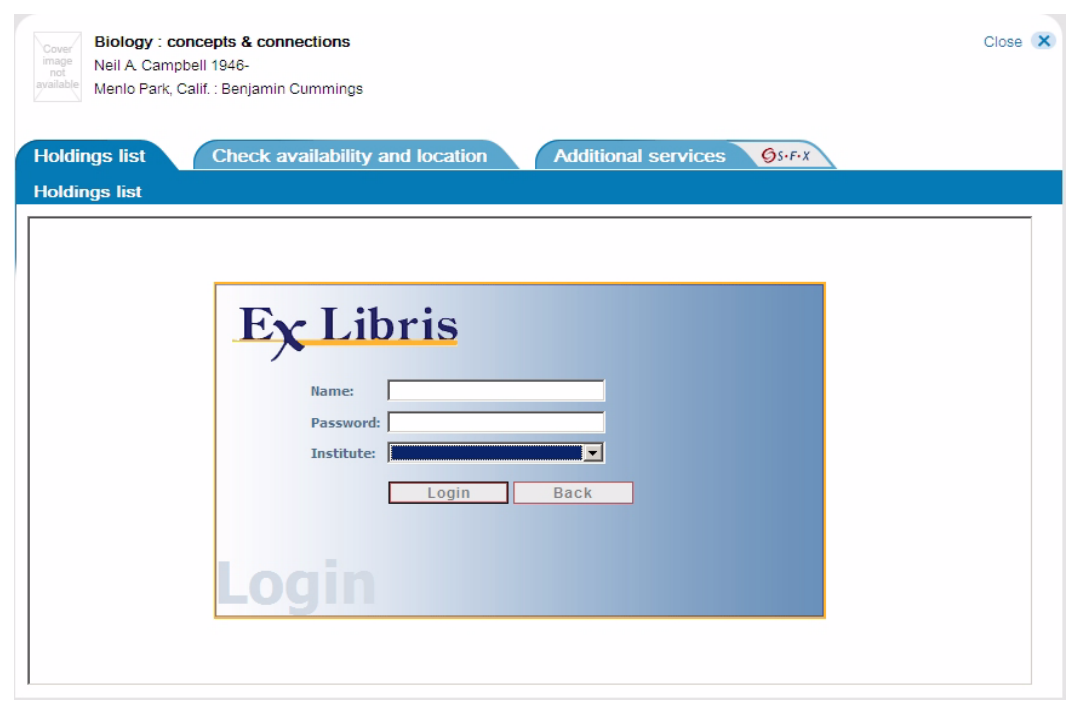

<span id="page-61-2"></span>**Figure 3-3. Login dialog box**

# <span id="page-61-4"></span><span id="page-61-0"></span>**Patron Information (Primo Library Card)**

In the Voyager Primo environment, the Primo Library Card utilizes a deep link to Voyager that provides patrons with the following.

- **•** Display of patron information.
- **•** Option to renew charged items.
- <span id="page-61-3"></span>**•** Option to cancel requests.

This functionality is accessed through the My Library Card link in Primo.

# <span id="page-61-1"></span>**Patron Requests (GetIt!)**

When the patron identifies a record of interest in Primo (from the Voyager database), clicking the GetIt! link displays the **Holdings List** tab in Primo.

The **Holdings List** tab display contains the Voyager bibliographic, holdings, and item information. There is also the **Select a Request** drop-down list (see [Figure 3-](#page-62-0)  $\frac{4}{2}$ ) providing the patron with a number of request options if the patron has signed in.

If the patron has not signed in, **Get Avail Requests** displays. See [PDS Invoked](#page-59-1) [on page 3-2](#page-59-1) for the sign in and PDS authentication steps.

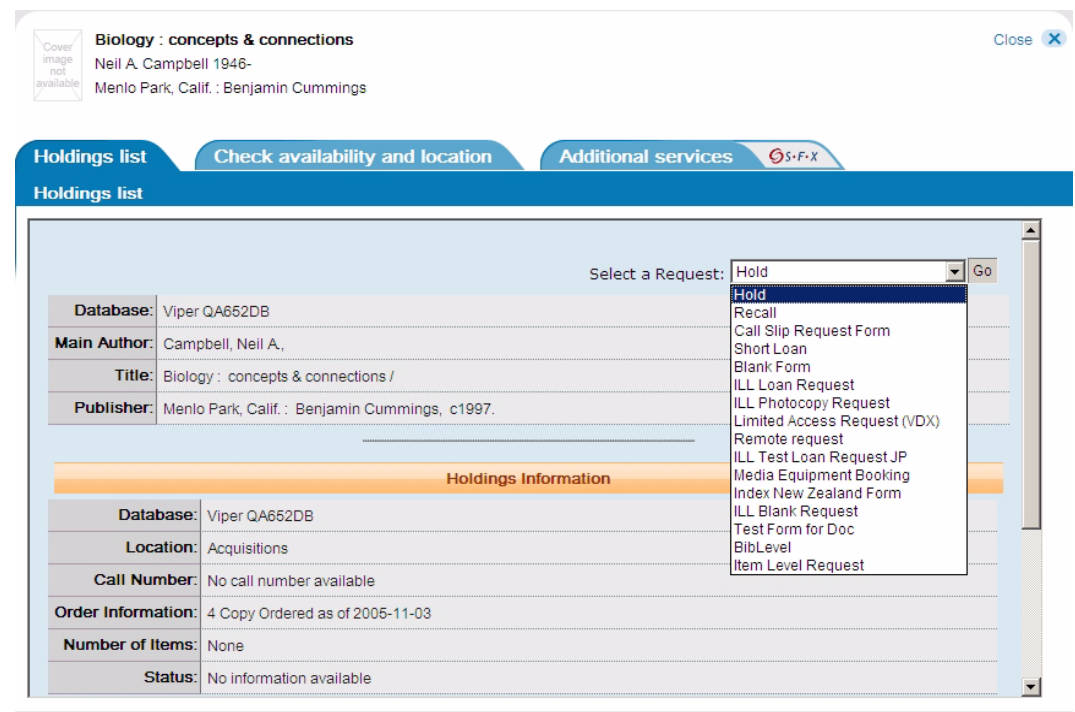

#### <span id="page-62-0"></span>**Figure 3-4. Select A Request options**

The GetIt! link is configured by the Primo system administrator with the necessary linking information to the Voyager system. See the *Primo Administrator Guide* for details regarding how to configure GetIt!. This provides a deep link that enables the patron to confirm availability and process requests.

#### **NOTE:**

Requests in Voyager are only processed after PDS has successfully processed patron authentication.

# <span id="page-64-1"></span><span id="page-64-0"></span>**Index**

## **Numerics**

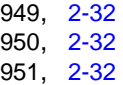

## **A**

about this document, [ix](#page-8-3) At Bindery=, [2-30](#page-47-1) audience of this document, [ix](#page-8-4) availability pipe, [2-3](#page-20-2), [2-29](#page-46-2), [2-38](#page-55-2) AvailFilter=, [2-35](#page-52-0)

## **B**

batch job Pprimoexp, [2-4,](#page-21-2) [2-38](#page-55-3) BibRangeBegin, [2-4](#page-21-3) BibRangeBegin=, [2-33](#page-50-2) BibRangeEnd, [2-4](#page-21-4) BibRangeEnd=, [2-33](#page-50-3) BibsFromFile, [2-4](#page-21-5) BibsFromFile=, [2-33](#page-50-4)

# **C**

Call Slip Request=, [2-30](#page-47-2) Cataloging Review=, [2-30](#page-47-3) ChangedSince=, [2-34](#page-51-0) Charged=, [2-30](#page-47-4) checklist, [1-2](#page-15-2) Circulation Review=, [2-30](#page-47-5) Claims Returned=, [2-30](#page-47-6) comments about this document, [xii](#page-11-2) configuration file PrimoExp-Availability.ini, [2-3](#page-20-3), [2-5](#page-22-1) PrimoExp-Publishing.ini, [2-3](#page-20-4), [2-5](#page-22-2) PrimoExp-Selective.ini, [2-4](#page-21-6), [2-5](#page-22-3) conventions used in this document, [x](#page-9-3)

# **D**

Damaged=, [2-30](#page-47-7) data extraction, [2-1](#page-18-6) Database=, [2-36](#page-53-0) DatabaseHost=, [2-36](#page-53-1) DatabasePort=, [2-36](#page-53-2) DelBibFile=, [2-36](#page-53-3) DelBibsDir=, [2-36](#page-53-4) DelItemsDir=, [2-36](#page-53-5) DelItemsFile=, [2-36](#page-53-6) DelMFHDsDir=, [2-36](#page-53-7) DelMFHDsFile=, [2-36](#page-53-8) Discharged=, [2-30](#page-47-8) document summary, [x](#page-9-4)

# **E**

[Enrichment Tags], [2-32](#page-49-4) [Excluded Happening Locations], [2-31](#page-48-4) [Excluded Operator Ids], [2-31](#page-48-5)

# **F**

feedback, customer, [xii](#page-11-2) File=, [2-37](#page-54-2)

# **G**

GetIt!, [3-4](#page-61-3) Getting Started, [1-1](#page-14-5) prerequisite skills and knowledge, [1-1](#page-14-6) getting started checklist, [1-2](#page-15-2)

# **H**

harvesting, [2-3](#page-20-5) Heading Changes=, [2-34](#page-51-1) Hold Request=, [2-30](#page-47-9)

# **I**

idPrefix=, [2-37](#page-54-3) In Process=, [2-30](#page-47-10) In Transit Discharged=, [2-30](#page-47-11) In Transit On Hold=, [2-30](#page-47-12) In Transit=, [2-30](#page-47-13) initial data load, [2-2](#page-19-2) InsertAUTTag, [2-32](#page-49-5) InsertAVATag, [2-32](#page-49-6) InsertSUBTag, [2-32](#page-49-7) [Institution Id], [2-31](#page-48-6) intended audience of this document, [ix](#page-8-4) [Item Statuses], [2-29](#page-46-3) [Item Statuses] parameter At Bindery=, [2-30](#page-47-1) Call Slip Request=, [2-30](#page-47-2) Cataloging Review=, [2-30](#page-47-3) Charged=, [2-30](#page-47-4) Circulation Review=, [2-30](#page-47-5) Claims Returned=, [2-30](#page-47-6) Damaged=, [2-30](#page-47-7) Discharged=, [2-30](#page-47-8) Hold Request=, [2-30](#page-47-9) In Process=, [2-30](#page-47-10) In Transit Discharged=, [2-30](#page-47-11) In Transit On Hold=, [2-30](#page-47-12) In Transit=, [2-30](#page-47-13)

Lost--Library Applied=, [2-30](#page-47-14) Lost--System Applied=, [2-30](#page-47-15) Missing=, [2-30](#page-47-16) Not Charged=, [2-30](#page-47-17) On Hold=, [2-30](#page-47-18) Overdue=, [2-30](#page-47-19) Recall Request=, [2-30](#page-47-20) Remote Storage Request=, [2-30](#page-47-21) Renewed=, [2-30](#page-47-22) Scheduled=, [2-30](#page-47-23) Short Loan Request=, [2-30](#page-47-24) Withdrawn=, [2-30](#page-47-25)

## **L**

Library Card, [3-4](#page-61-4) [Location to Primo], [2-31](#page-48-7) LogFile=, [2-35](#page-52-1) LogFileDir=, [2-35](#page-52-2) LogLevel=, [2-35](#page-52-3) LogToStdOut=, [2-35](#page-52-4) Lost--Library Applied=, [2-30](#page-47-14) Lost--System Applied=, [2-30](#page-47-15)

# **M**

Missing=, [2-30](#page-47-16)

# **N**

Not Charged=, [2-30](#page-47-17)

## **O**

On Hold=, [2-30](#page-47-18) Overdue=, [2-30](#page-47-19)

#### **P**

patron authentication, [3-1](#page-58-5) Patron Directory Services (PDS), [3-1](#page-58-5) patron information, [3-4](#page-61-4) patron requests, [3-4](#page-61-3) PbundlePrimo, [2-2,](#page-19-3) [2-38](#page-55-4) PDS, [3-1](#page-58-5) photocopying documentation, [xi](#page-10-1) pipes, [2-3](#page-20-6) PNX, [2-4](#page-21-7) Pprimoexp, [2-4](#page-21-2), [2-38](#page-55-3) Primo database initial data load, [2-2](#page-19-2) ongoing updates, [2-3](#page-20-7) Primo Library Card, [3-4](#page-61-4) Primo Normalized XML (PNX), [2-4](#page-21-7) [PrimoExp], [2-33](#page-50-5) [PrimoExp] parameter AvailFilter=, [2-35](#page-52-0) BibRangeBegin=, [2-33](#page-50-2) BibRangeEnd=, [2-33](#page-50-3) BibsFromFile=, [2-33](#page-50-4) ChangedSince=, [2-34](#page-51-0) Database=, [2-36](#page-53-0) DatabaseHost=, [2-36](#page-53-1) DatabasePort=, [2-36](#page-53-2) DelBibFile=, [2-36](#page-53-3) DelBibsDir=, [2-36](#page-53-4) DelItemsDir=, [2-36](#page-53-5) DelItemsFile=, [2-36](#page-53-6) DelMFHDsDir=, [2-36](#page-53-7) DelMFHDsFile=, [2-36](#page-53-8) HeadingChanges=, [2-34](#page-51-1) LogFile=, [2-35](#page-52-1) LogFileDir=, [2-35](#page-52-2) LogLevel=, [2-35](#page-52-3) LogToStdOut=, [2-35](#page-52-4) UserPass=, [2-36](#page-53-9) PrimoExp-Availability.ini, [2-3](#page-20-3), [2-5](#page-22-1) PrimoExp-Publishing.ini, [2-3](#page-20-4), [2-5](#page-22-2) PrimoExp-Selective.ini, [2-4](#page-21-6), [2-5](#page-22-3) publishing pipe, [2-3](#page-20-8), [2-38](#page-55-5) purpose of this document, [ix](#page-8-5)

# **R**

Recall Request=, [2-30](#page-47-20) recsPerGroup=, [2-37](#page-54-4) reissue reason for, [x](#page-9-5) Remote Storage Request=, [2-30](#page-47-21) Renewed=, [2-30](#page-47-22) reproduction, of documentation, [xi](#page-10-1)

# **S**

Scheduled=, [2-30](#page-47-23) scheduling, [2-38](#page-55-6) script PbundlePrimo, [2-2](#page-19-3), [2-38](#page-55-4) Short Loan Request=, [2-30](#page-47-24) stanza [Enrichment Tags], [2-32](#page-49-4) [Excluded Happening Locations], [2-31](#page-48-4) [Excluded Operator Ids], [2-31](#page-48-5) [Institution Id], [2-31](#page-48-6) [Item Statuses], [2-29](#page-46-3) [Location to Primo], [2-31](#page-48-7) [PrimoExp], [2-33](#page-50-5) [XMLWriterProtocol], [2-37](#page-54-5)

## **T**

tab\_service.<institute>, [3-2](#page-59-3) tar.gz files, [2-4](#page-21-8)

## **U**

UserPass=, [2-36](#page-53-9)

**V**

Voyager institution ID, [2-31](#page-48-8)

# **W**

Withdrawn=, [2-30](#page-47-25)

т

# **X**

[XMLWriterProtocol], [2-37](#page-54-5) [XMLWriterProtocol] parameter File=, [2-37](#page-54-2) idPrefix=, [2-37](#page-54-3) recsPerGroup=, [2-37](#page-54-4) XSL=, [2-37](#page-54-6) XSL=, [2-37](#page-54-6)